# **Using the Ordered List HTML Attributes**

**With Lon Hosford** 

Copyright 2014 Lon Hosford. All Rights Reserved. www.lonhosford.com This is a Visual Step by Step Workbook and voice transcript for accompanying video for this portion of the course.

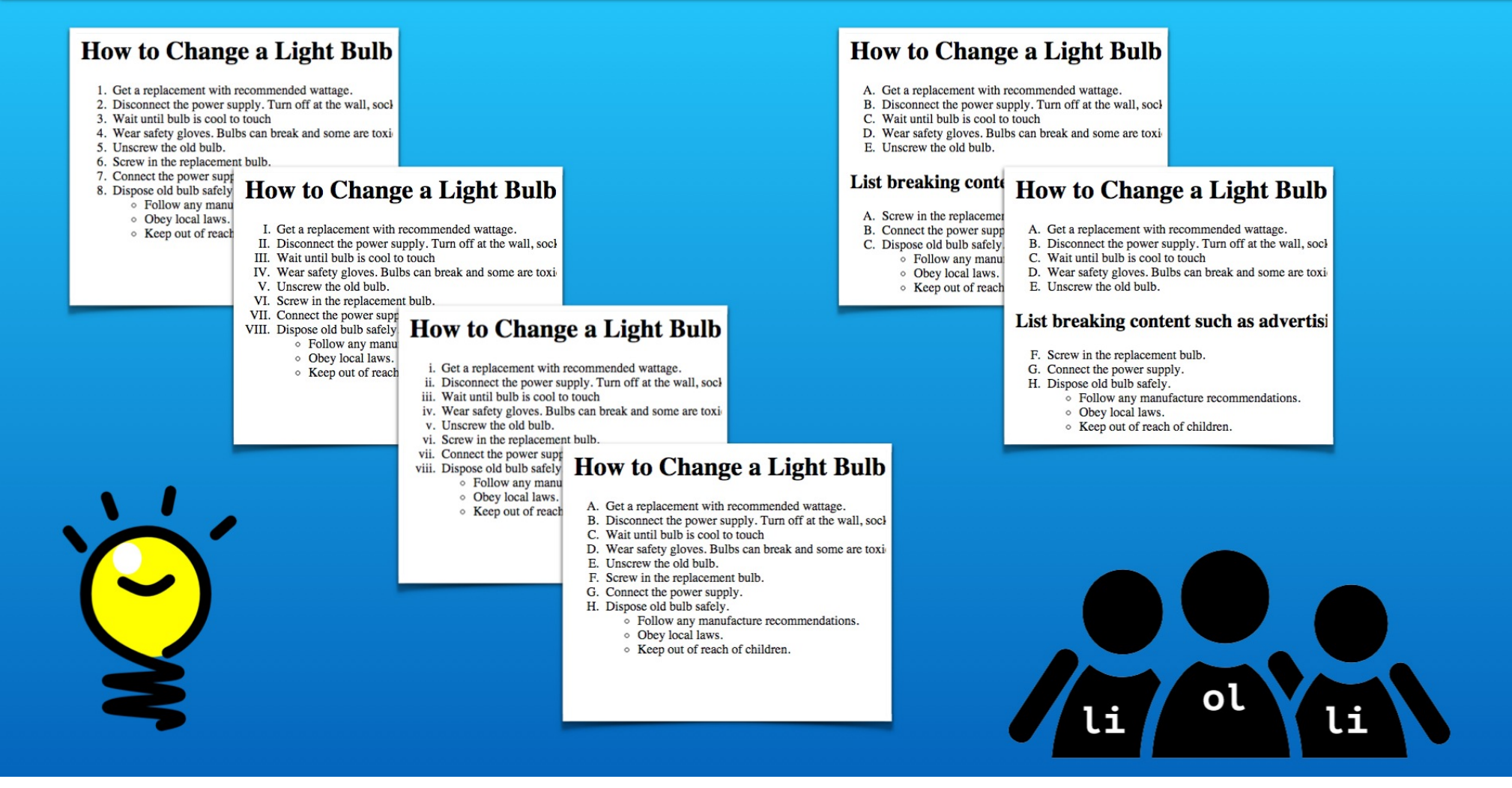

For this tutorial we will take ordered lists a bit further by exploring options for numbering the list items.

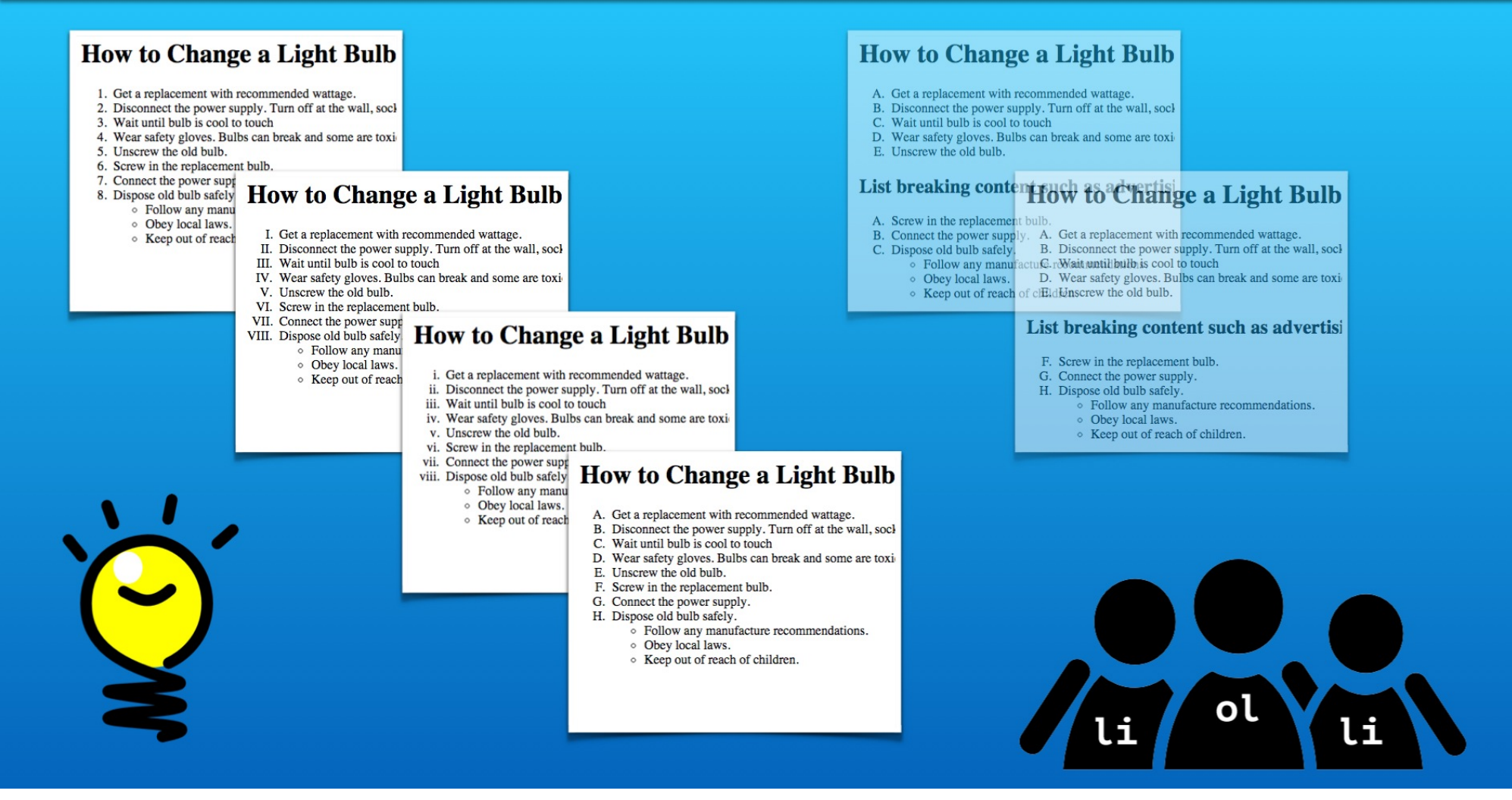

We will look at applying different numbering types such as Roman Numerals.

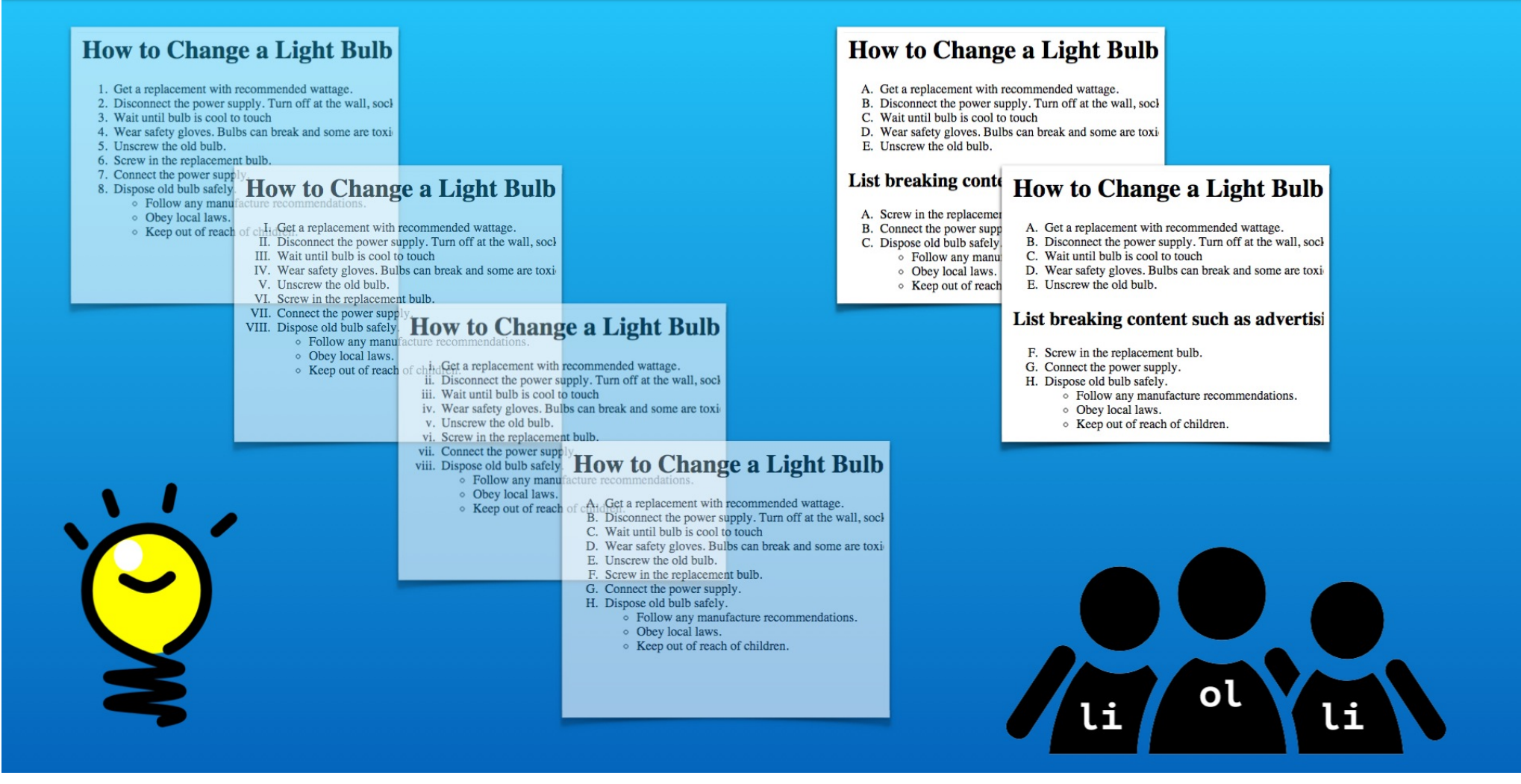

And we will learn how to handle the starting number problem that results from breaking a numbered list.

#### \* Understand the type attribute

\* Understand the start attribute

 $*$  View and test with web browser

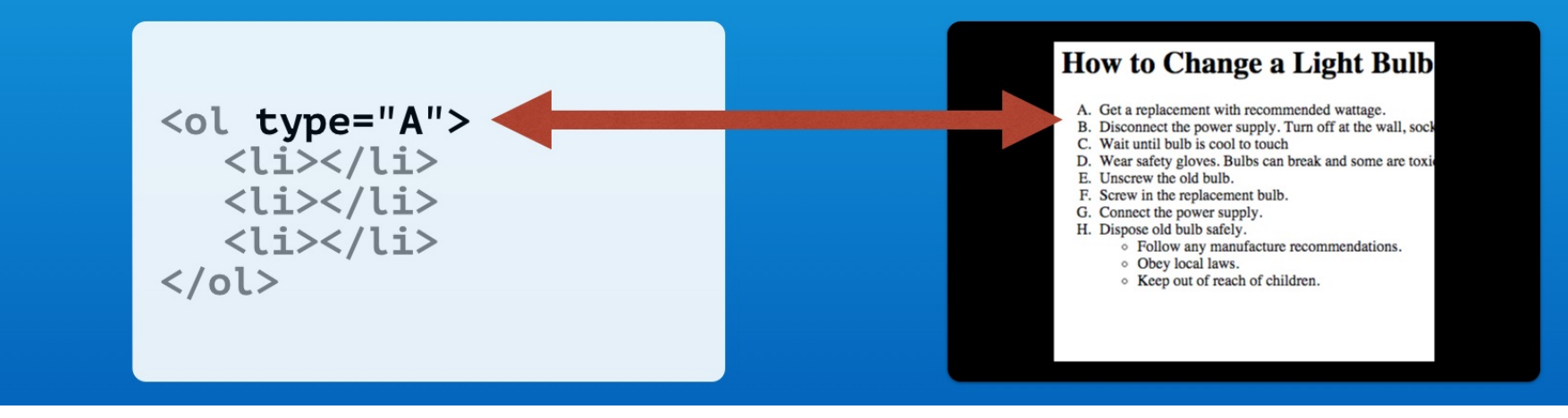

First we will use the type attribute to handle various numbering formats. We will learn why this is used over the CSS list-style-type property.

- \* Understand the type attribute
- \* Understand the start attribute
- $*$  View and test with web browser

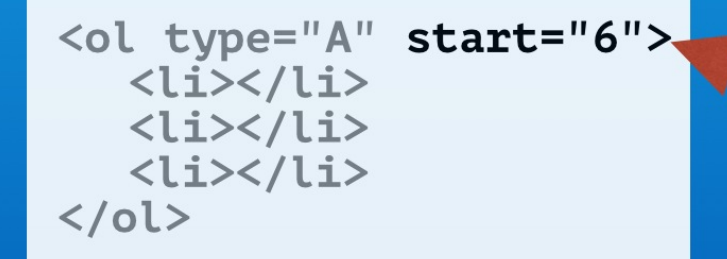

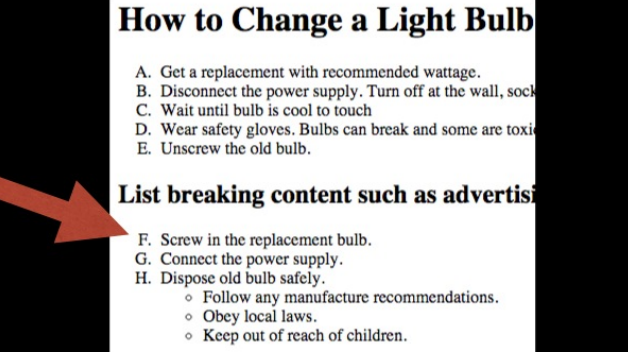

Then apply the start attribute for breaking numbered lists throughout page content.

#### **How to Change a Light Bulb**

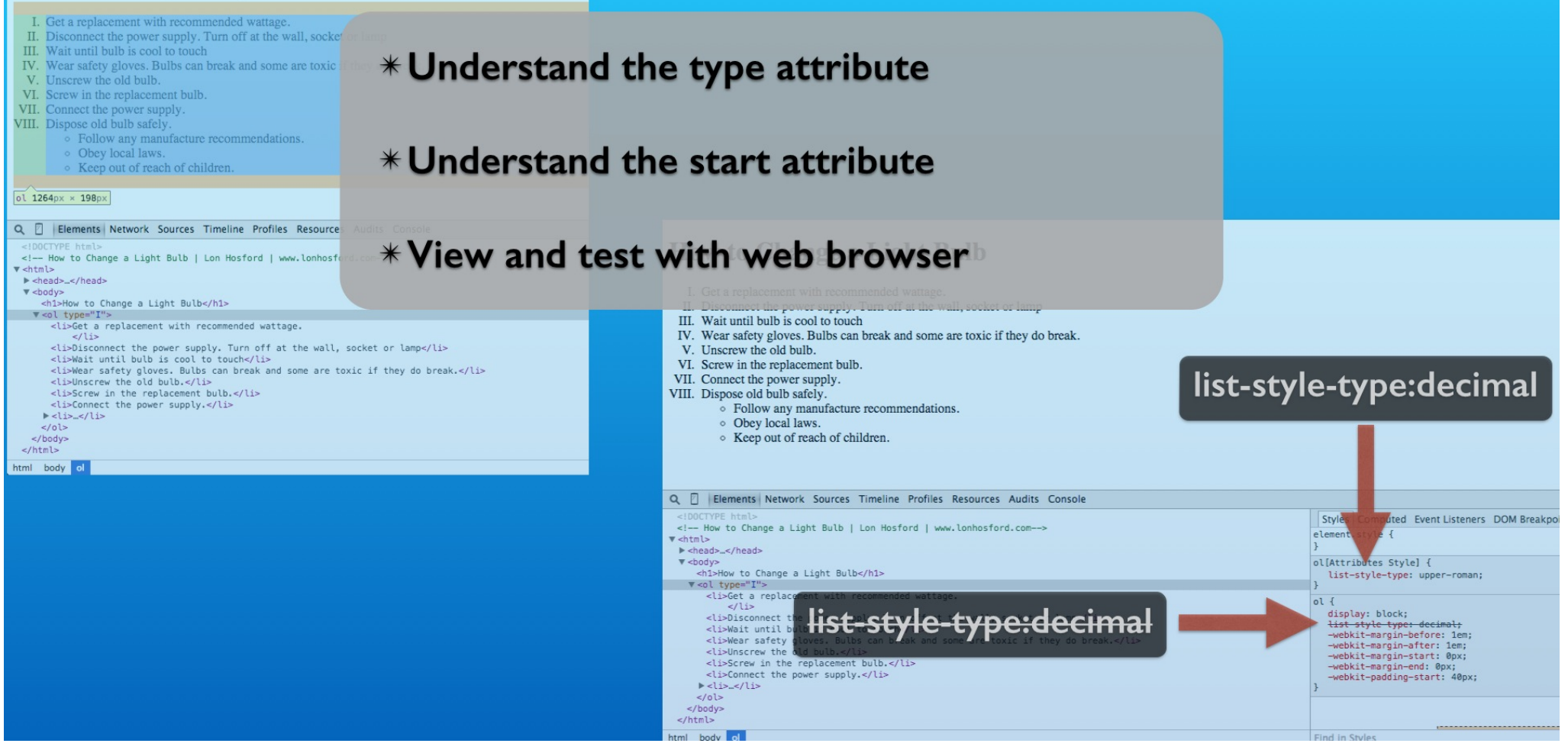

And we will explore these in the web browser and web tools.

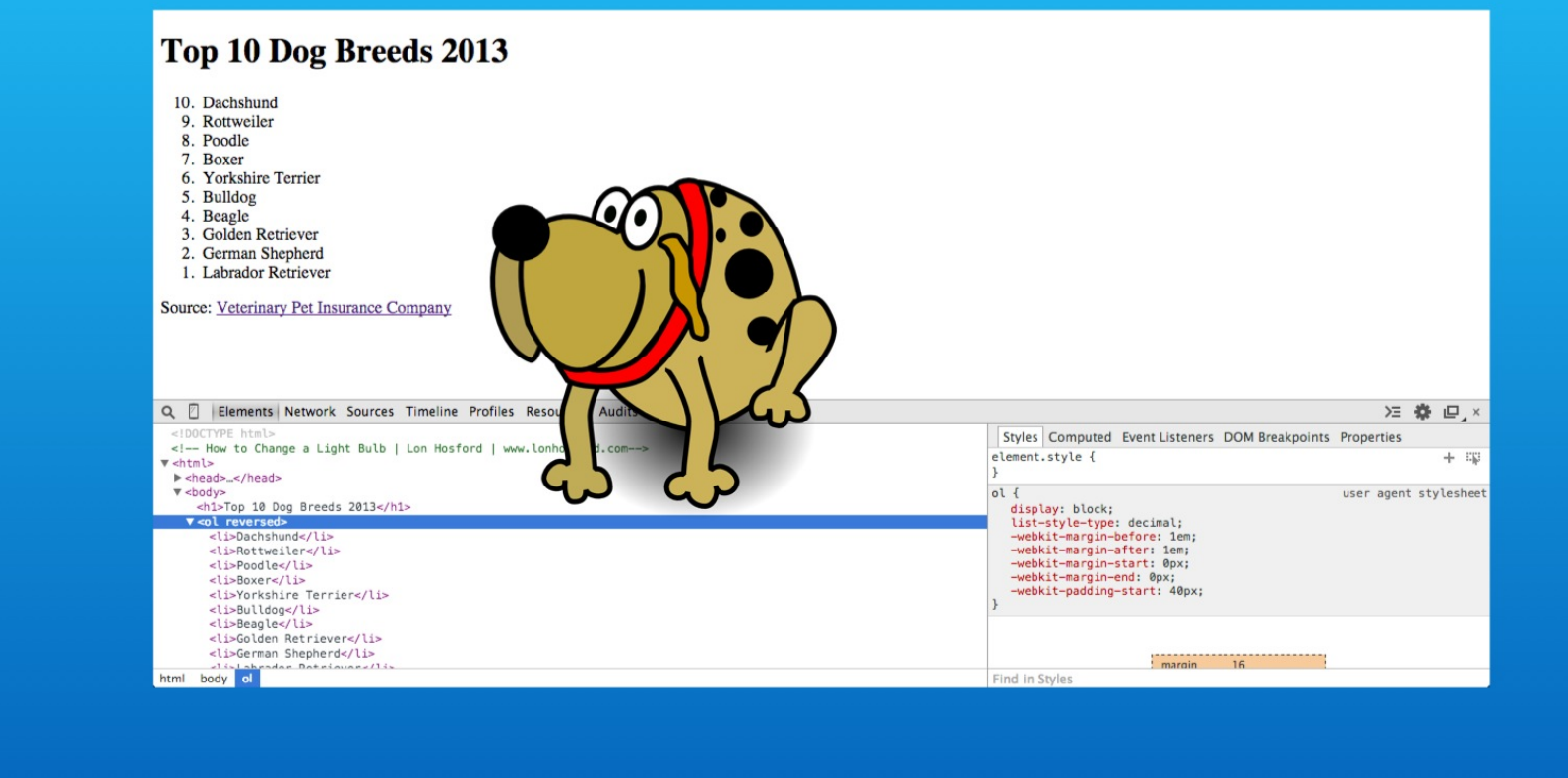

We also have a bonus section covering the reversed HTML attribute.

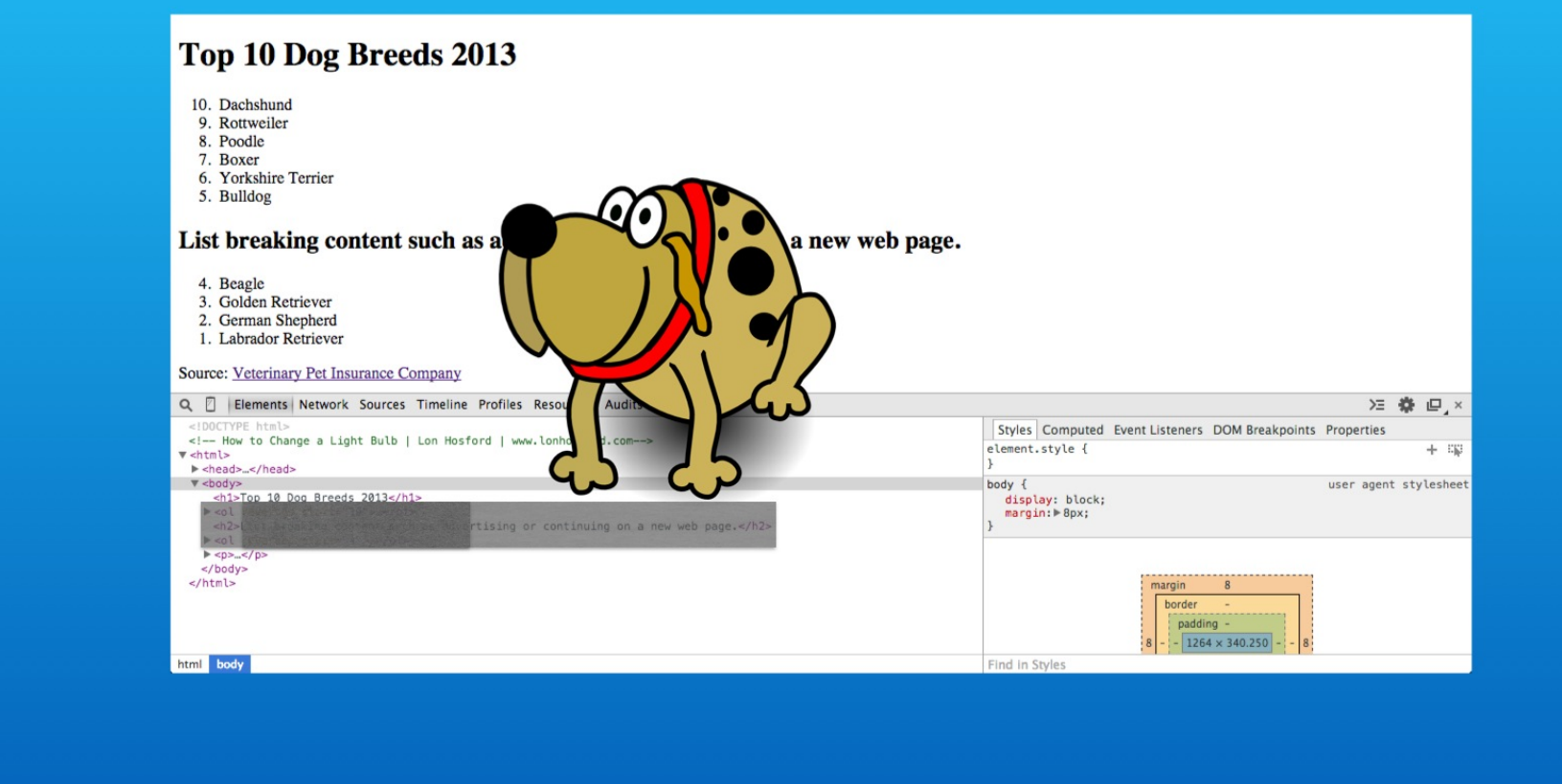

Then there is homework that challenges you to complete a page using the HTML attributes that we are covering.

### **Setup**

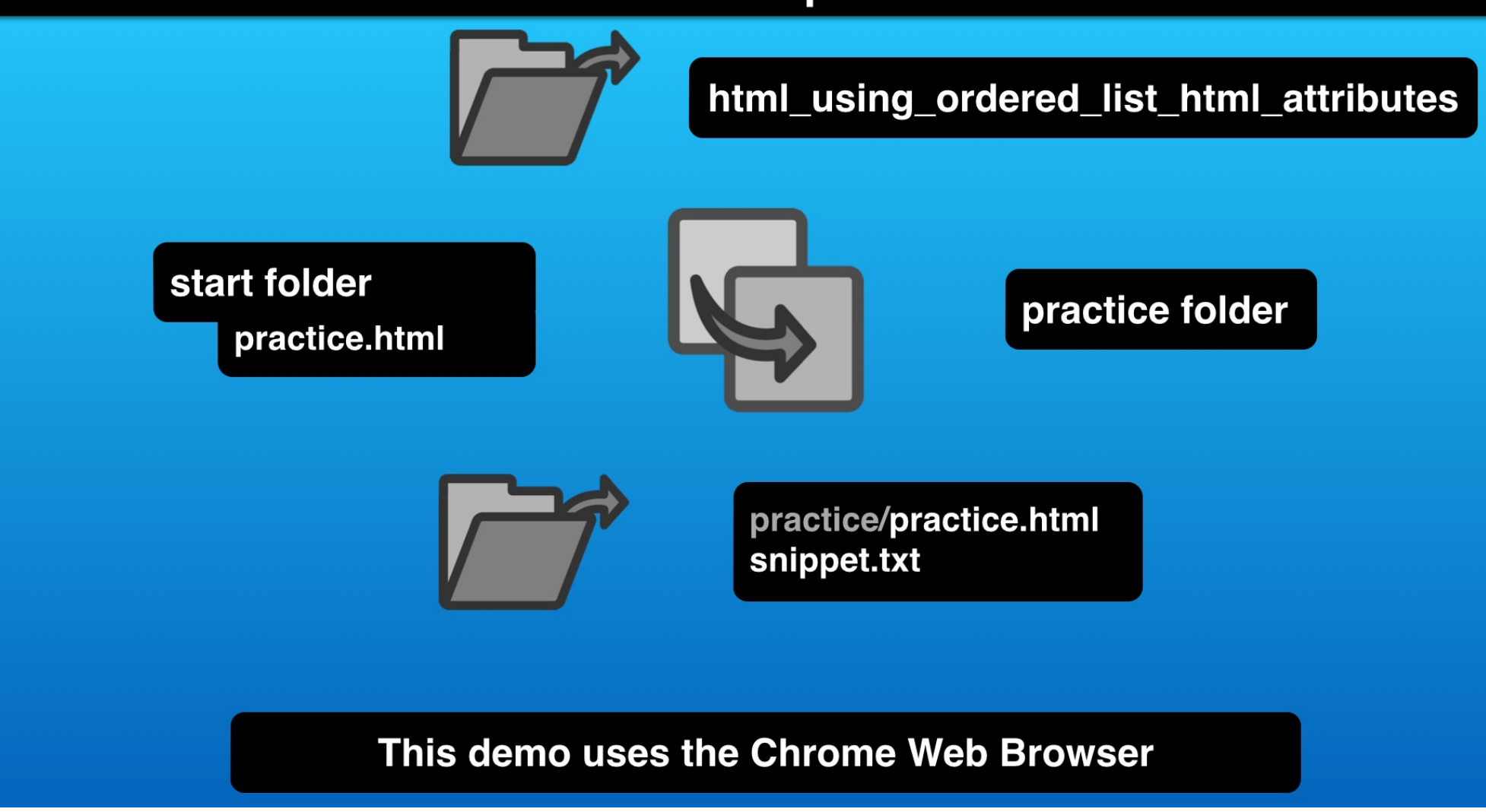

To follow the steps, copy the file in the activity's start folder and open the listed files in an editor.

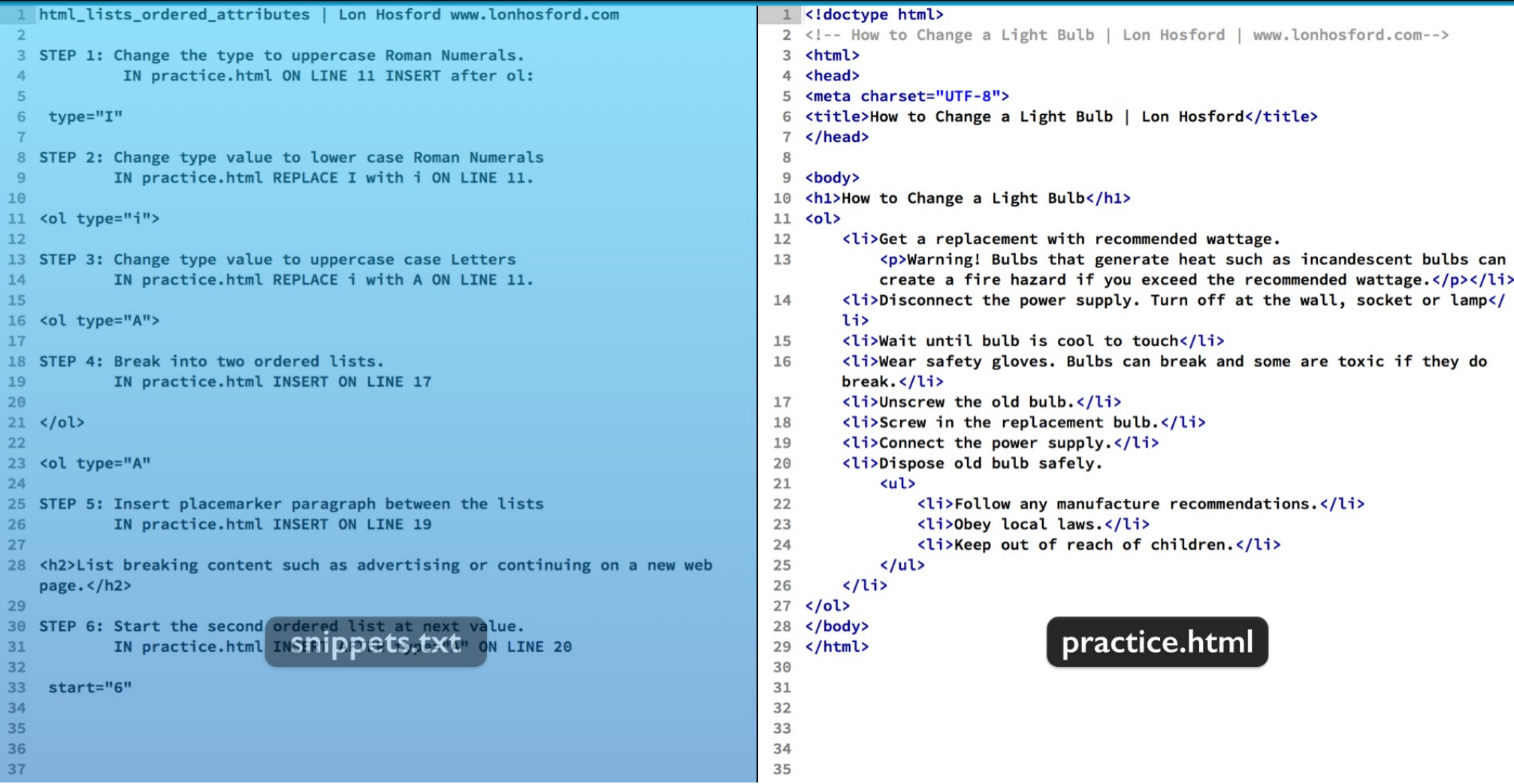

The starting HTML file has no added CSS styling.

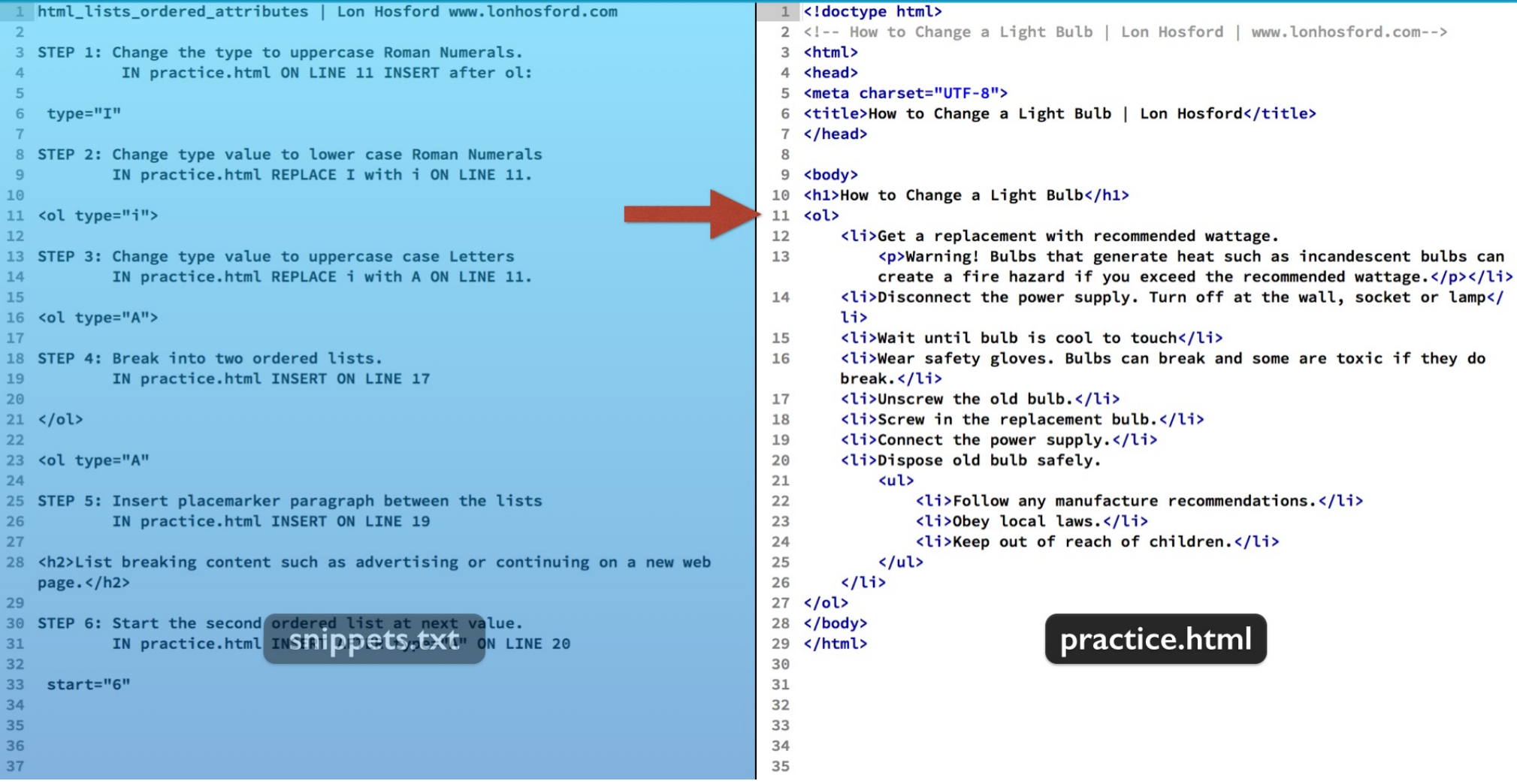

Starting on line 11 there is a numbered list.

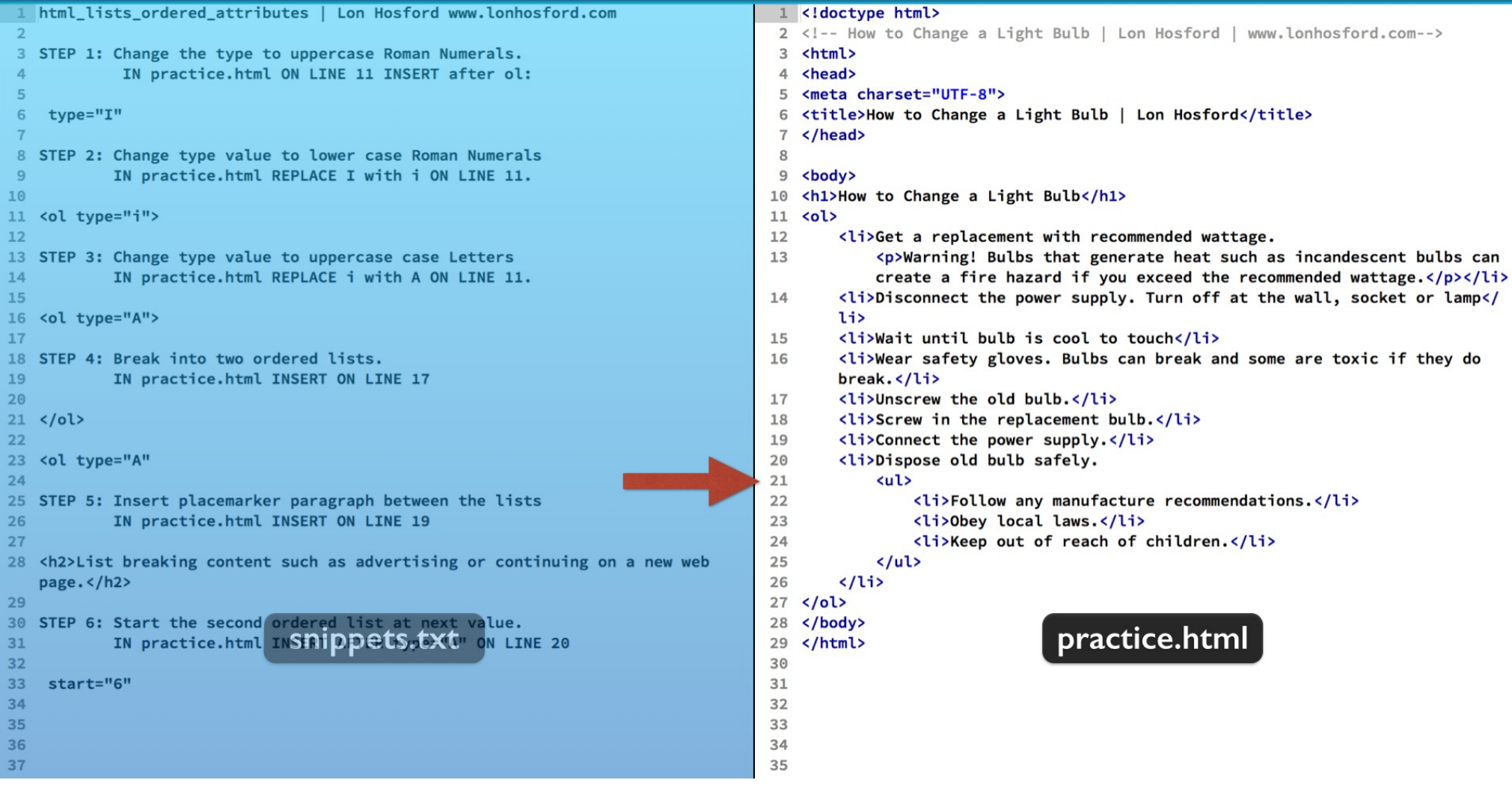

And on the last list item there is a level two bulleted list.

#### **How to Change a Light Bulb**

- 1. Get a replacement with recommended wattage.
- 2. Disconnect the power supply. Turn off at the wall, socket or lamp
- 3. Wait until bulb is cool to touch
- 4. Wear safety gloves. Bulbs can break and some are toxic if they do break.
- 5. Unscrew the old bulb.
- 6. Screw in the replacement bulb.
- 7. Connect the power supply.
- 8. Dispose old bulb safely.
	- $\circ$  Follow any manufacture recommendations. o Obey local laws.
	- Keep out of reach of children.

When we view this in the web browser, you see that decimal numbers are used as the default number style.

#### **How to Change a Light Bulb** 1. Get a replacement with recommended wattage. 2. Disconnect the power supply. Turn off at the wall, socket or lamp 3. Wait until bulb is cool to touch 4. Wear safety gloves. Bulbs can break and some are toxic if they do break. 5. Unscrew the old bulb. 6. Screw in the replacement bulb. 7. Connect the power supply. 8. Dispose old bulb safely. • Follow any manufacture recommendations. o Obey local laws. ○ Keep out of reach of children. Q | Elements Network Sources Timeline Profiles Resources Audits Console > 泰 回 × Styles Computed Event Listeners DOM Breakpoints Properties <!-- How to Change a Light Bulb | Lon Hosford | www.lonhosford.com--> element.style {  $+$   $E_{\rm F}$  $\blacktriangledown$  <html> > <head>...</head> v <br />
<br />
<h1>How to Change a ol { user agent stylesheet list-style-type:decimal -<br>list-style-type: decimal;<br>-webkit-margin-before: 1em;<br>-webkit-margin-after: 1em;  $\sqrt{6}$ <li>Get a replace  $\langle$ /li> <li>Disconnect the power -webkit-margin-start: 0px; <li>Wait until bulb is cool to touch</li> -webkit-margin-end: 0px;<br>-webkit-padding-start: 40px; <li>Wear safety gloves. Bulbs can break and some are toxic if they do break.</li> <li>Unscrew the old bulb.</li> <li>Screw in the replacement bulb.</li> <li>Connect the power supply.</li>  $\blacktriangleright$  <li>...</li>  $\lt/$ ol> margin </body> border  $\le$ /html> html body ol Find in Styles

And as we see that the CSS list-style-type property is used by default and is set the decimal value.

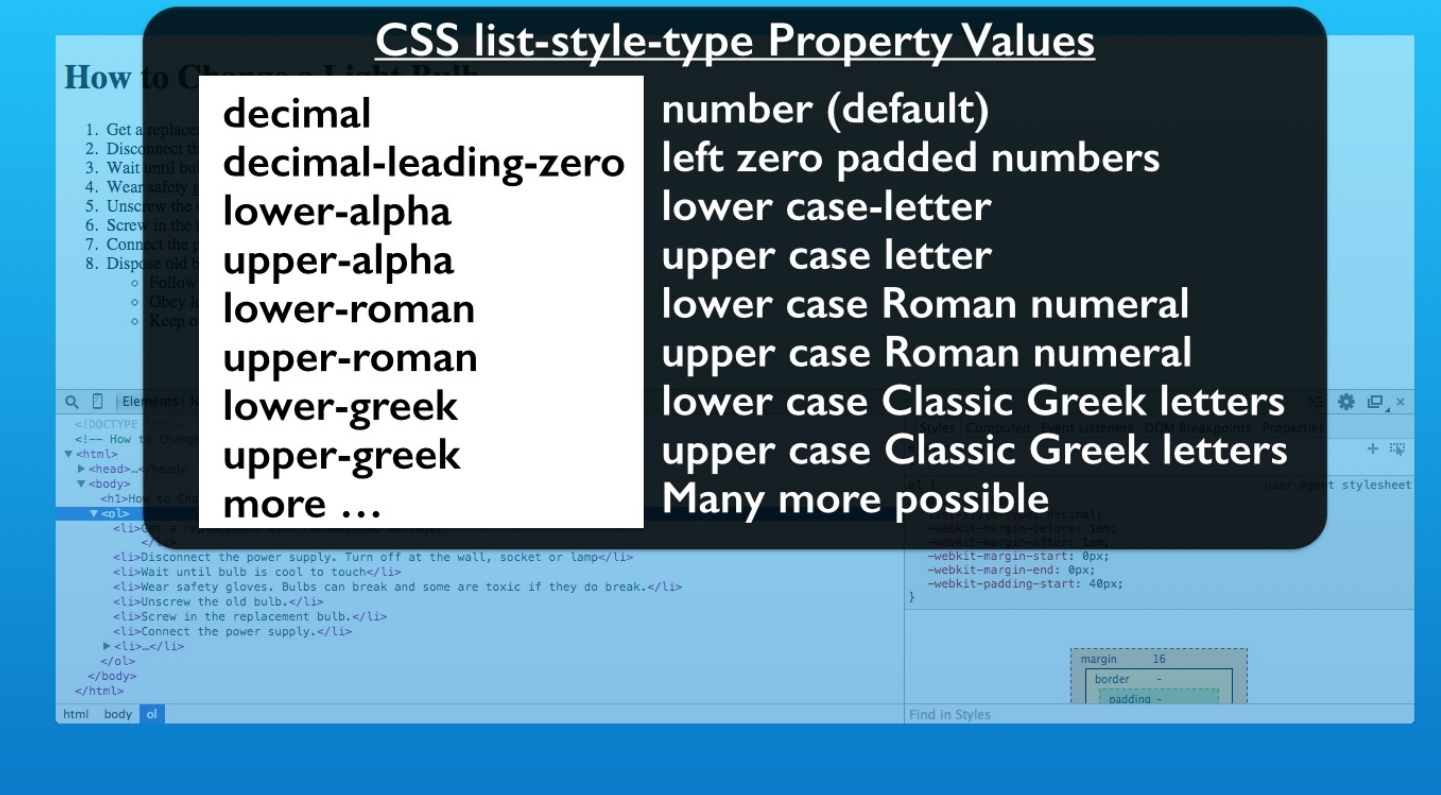

There are lots of styling options that we can use for this CSS property.

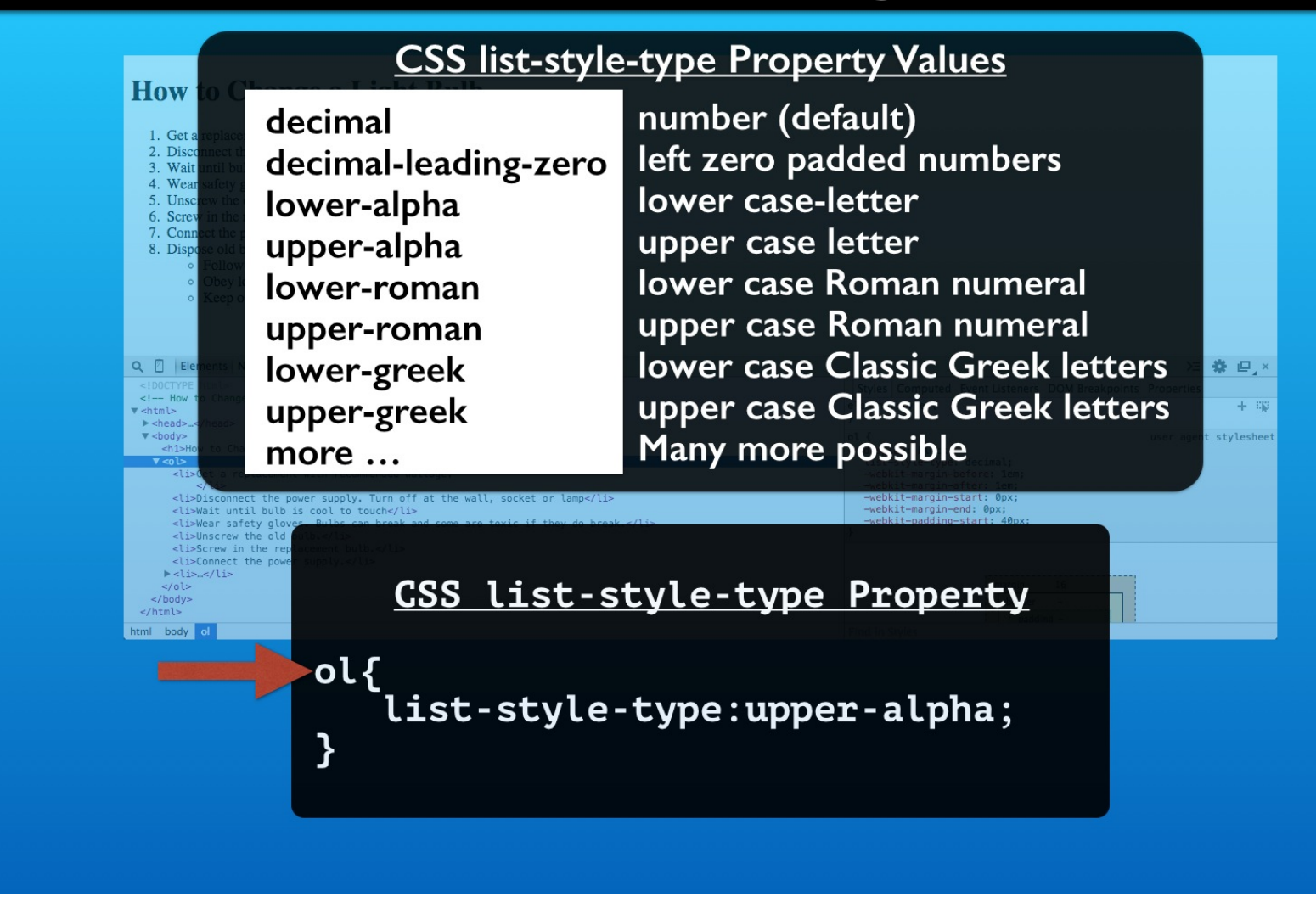

You would apply them using CSS selectors in a style sheet.

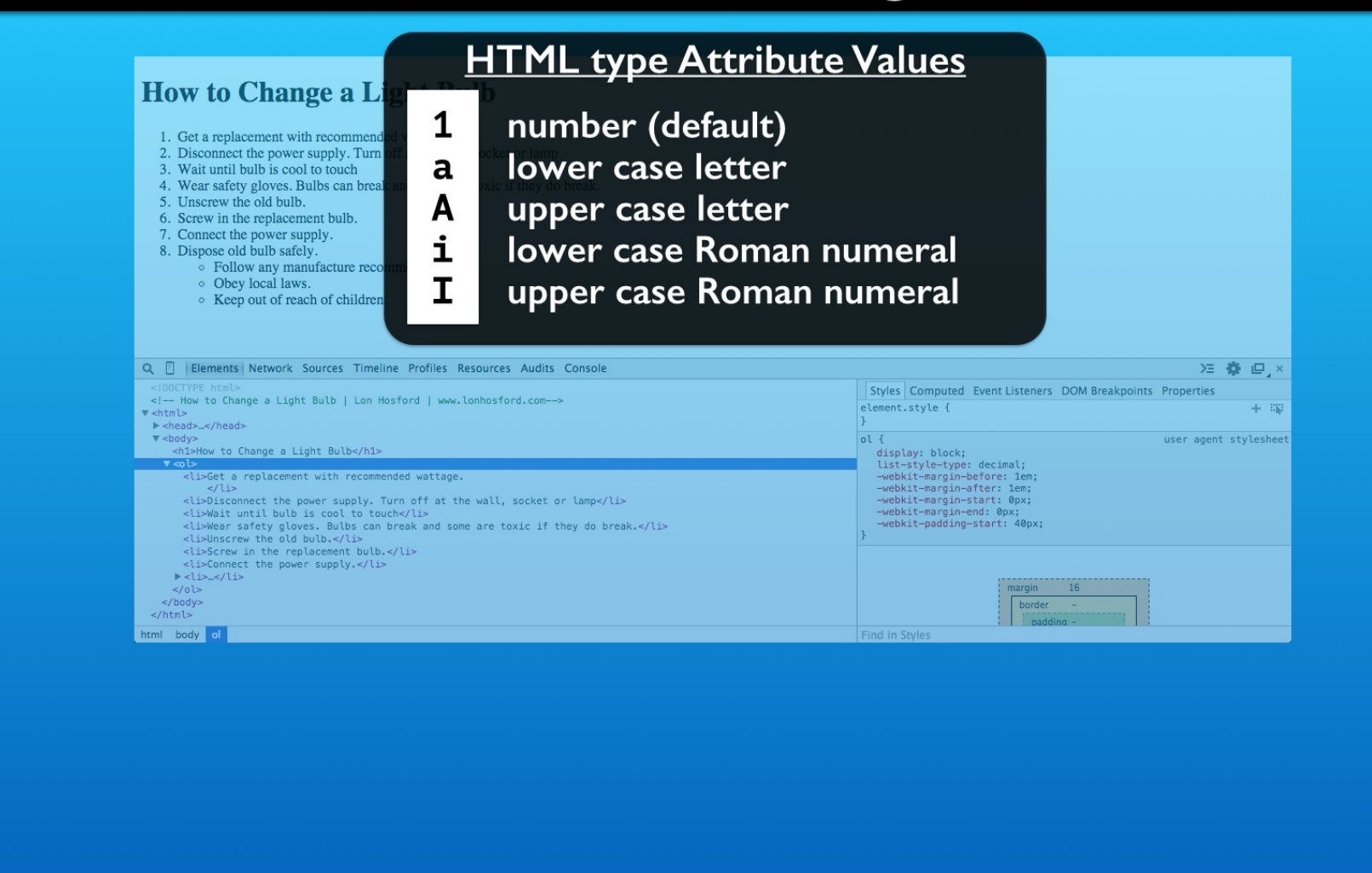

We also have the HTML type attribute for list item number styling. It has a limited list of values compared to the CSS list-style-type property.

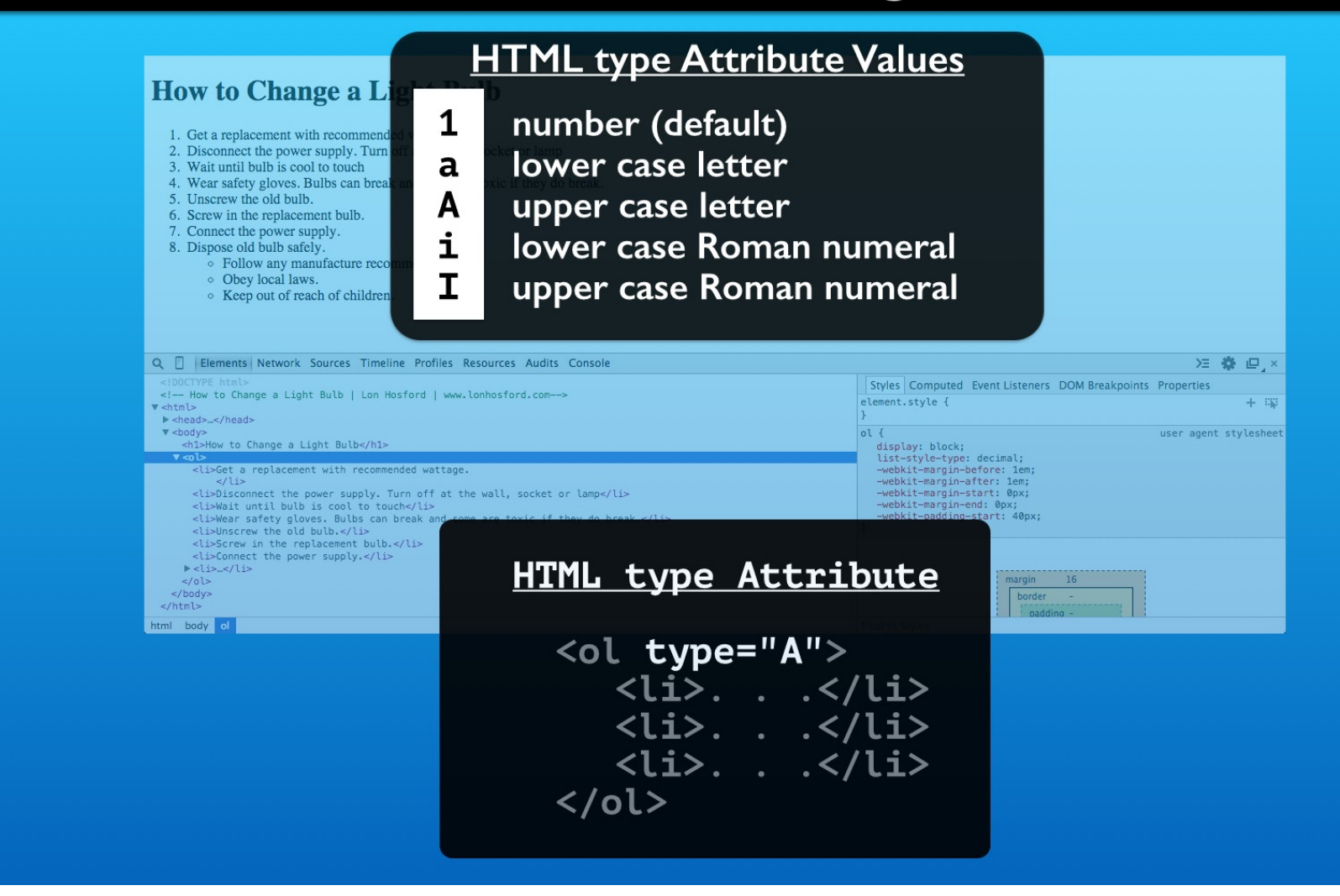

The type attribute is valid for the ol, ul and li list elements.

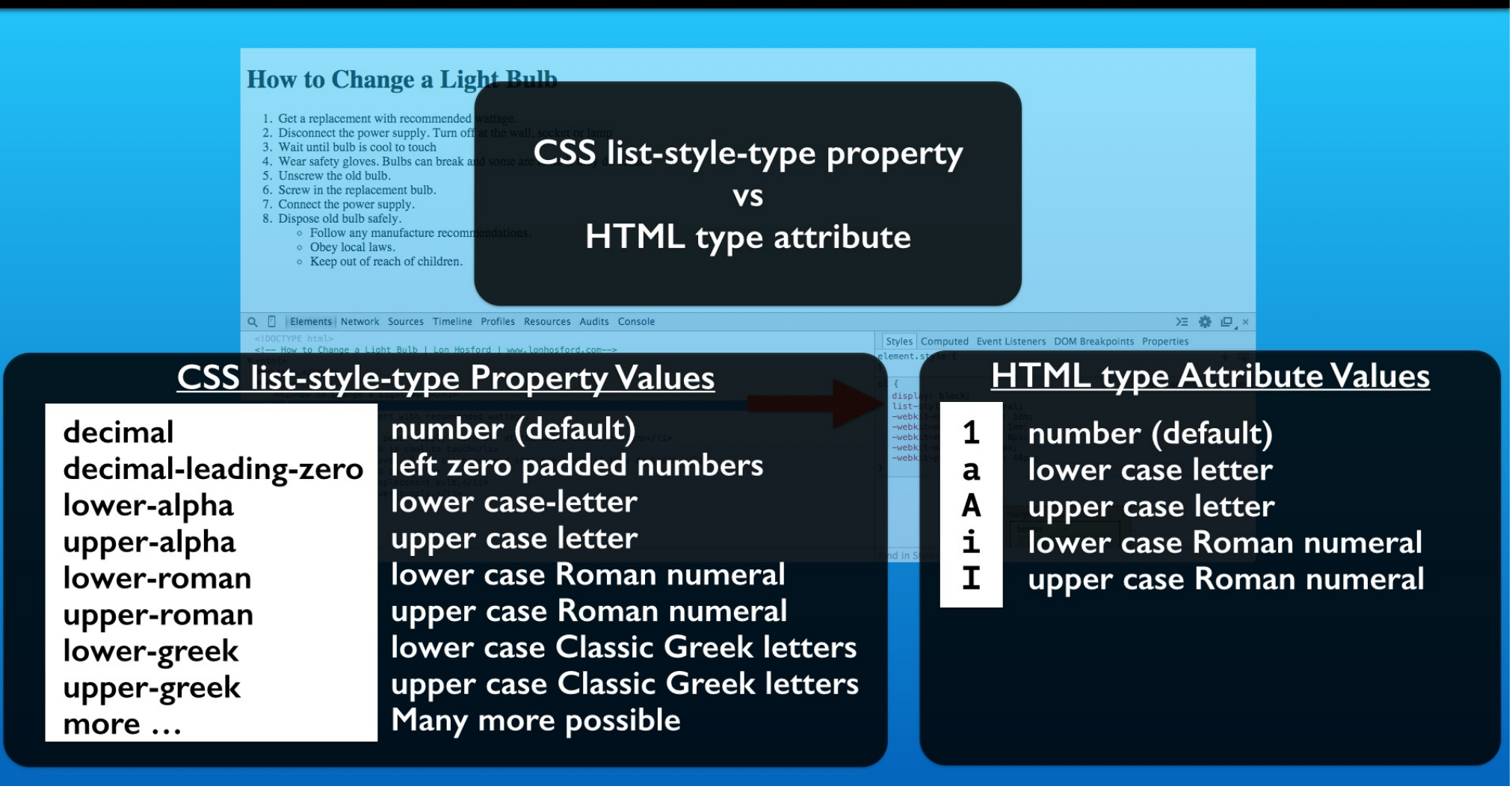

So you may ask which should you use: the CSS list-style-property or the HTML type attribute?

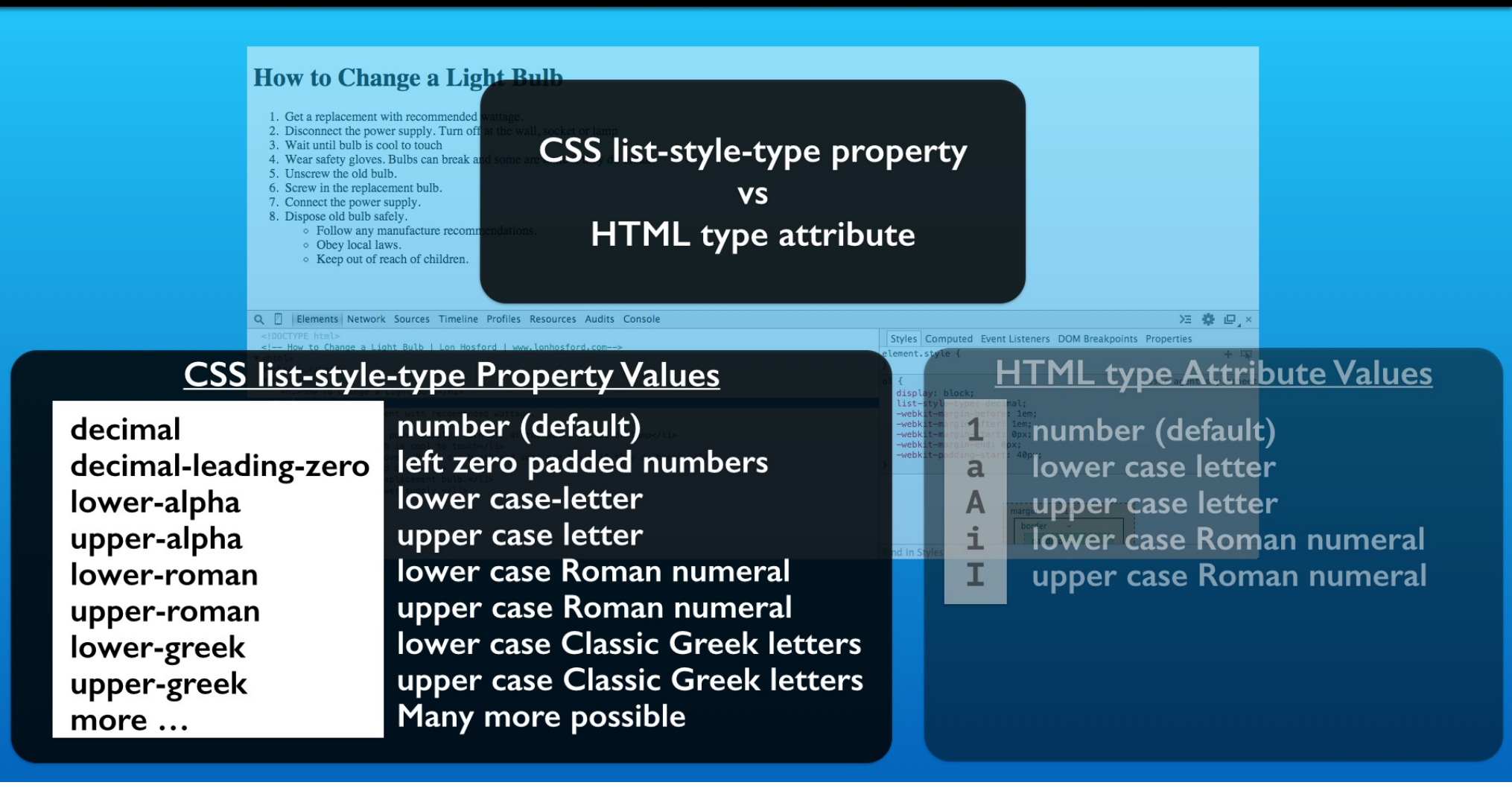

The CSS list-style-type property is a best choice for styling needs. It has the most options. It can be centralized in a style sheet for sharing between elements and web pages.

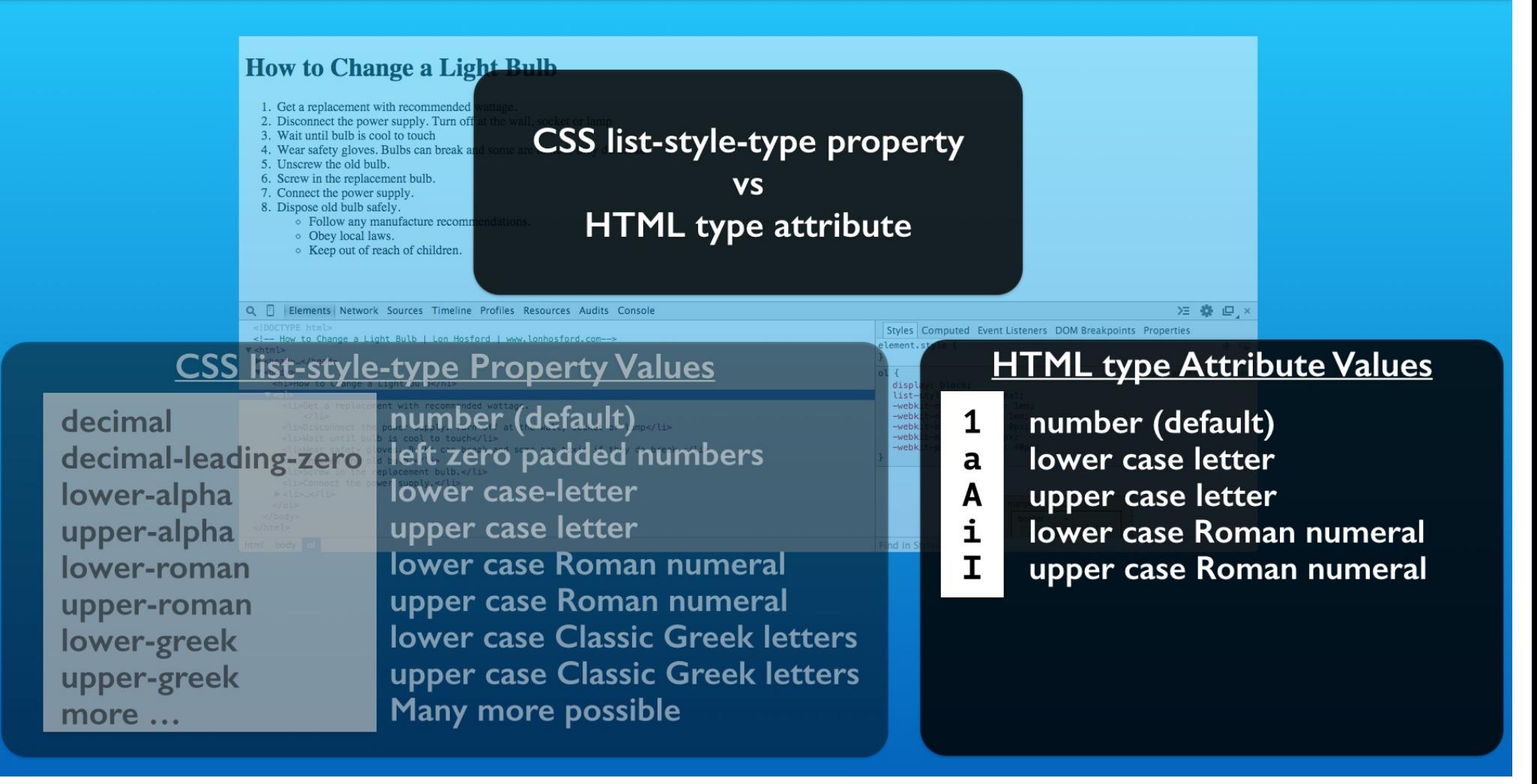

If the value of the list number style represents content, then we use the HTML type attribute to set the numbering. For example in a technical document or for a law, the style of the number may identify the list item.

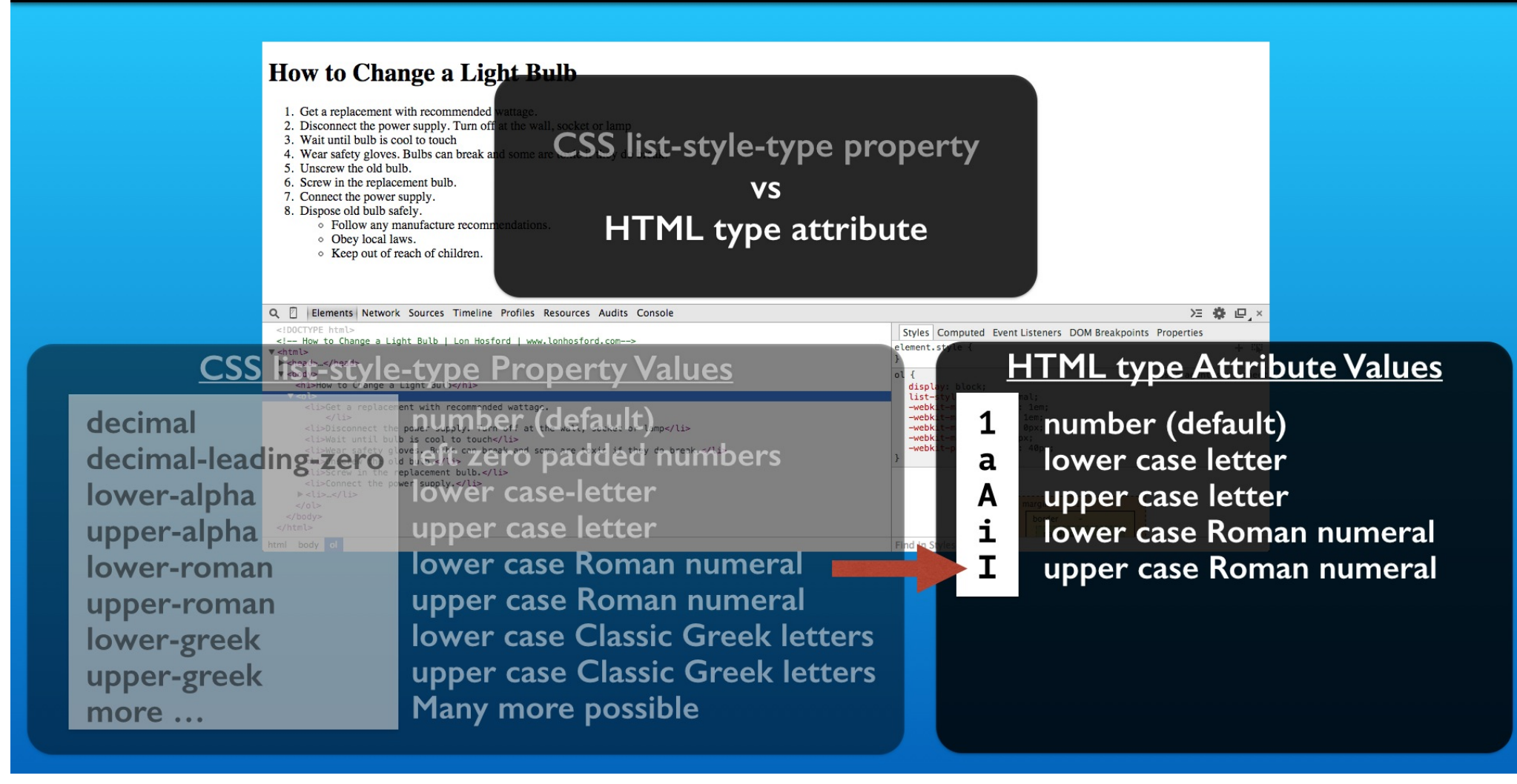

We are going to use the HTML type attribute to see how it works. Lets start with upper case Roman numerals.

## Step I - Change the type to uppercase Roman Numerals

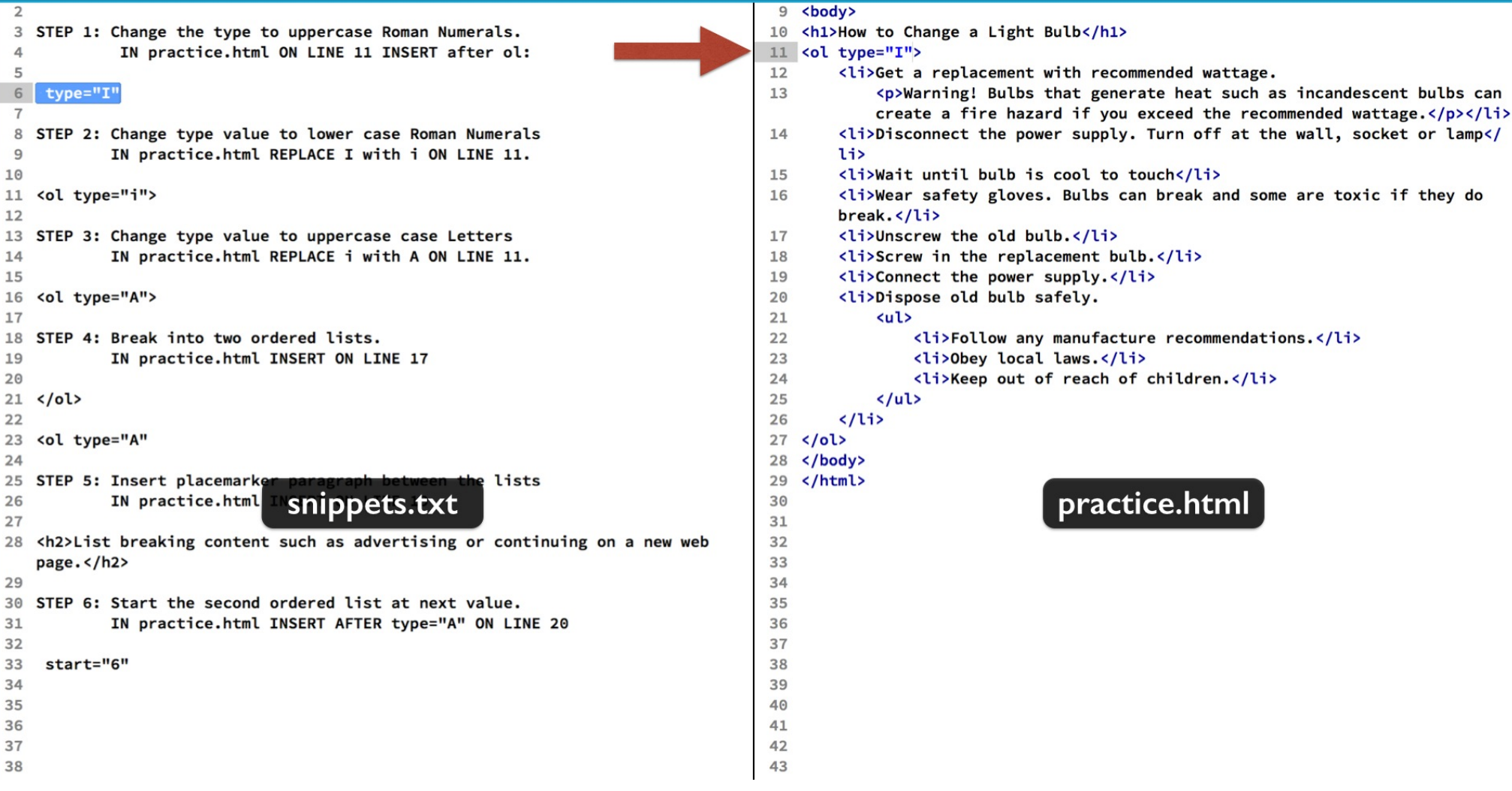

The first step is to insert the type attribute in the ol element's open tag. We will set it to the upper case letter I.

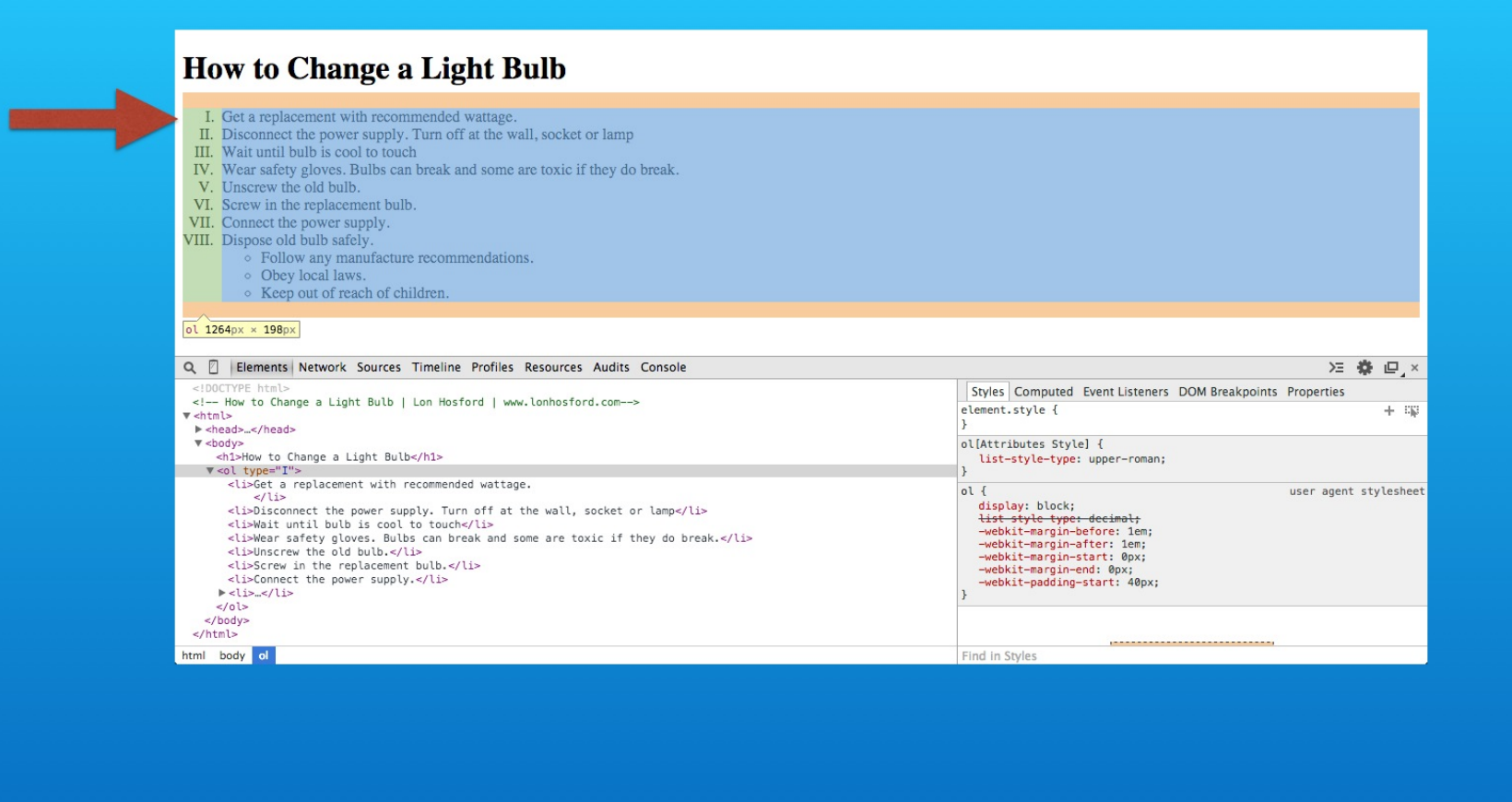

Save and reload in the web browser. First you see that we have the Roman numerals. They are right justified inside the left padding.

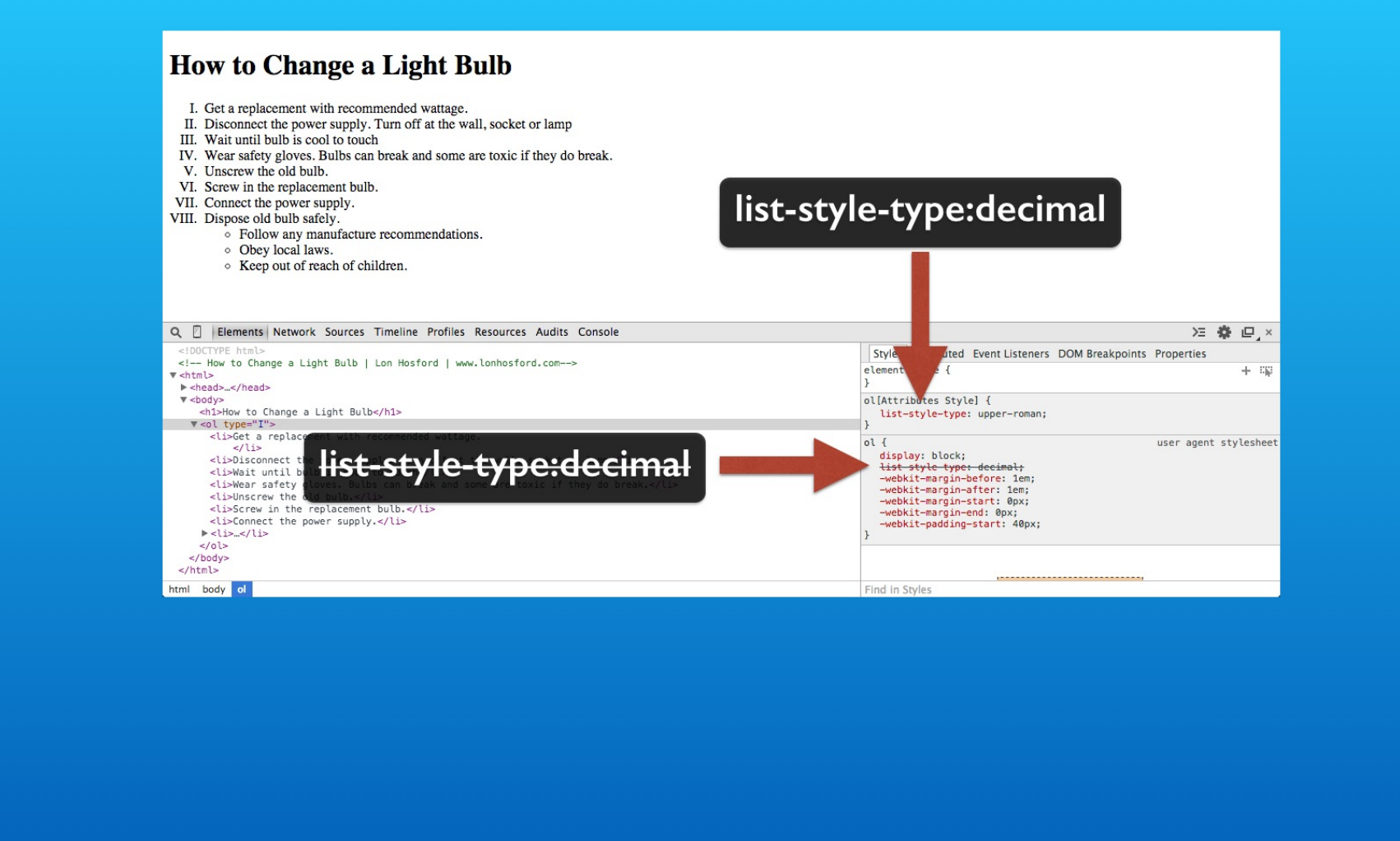

If you look at the styles panel, you see that the default list-style-type property is overridden by the HTML attribute. HTML attributes represent a more specific selector for an element, so it trumps identical properties from style sheet selectors.

## Step 2 - Change type value to lower case Roman Numerals

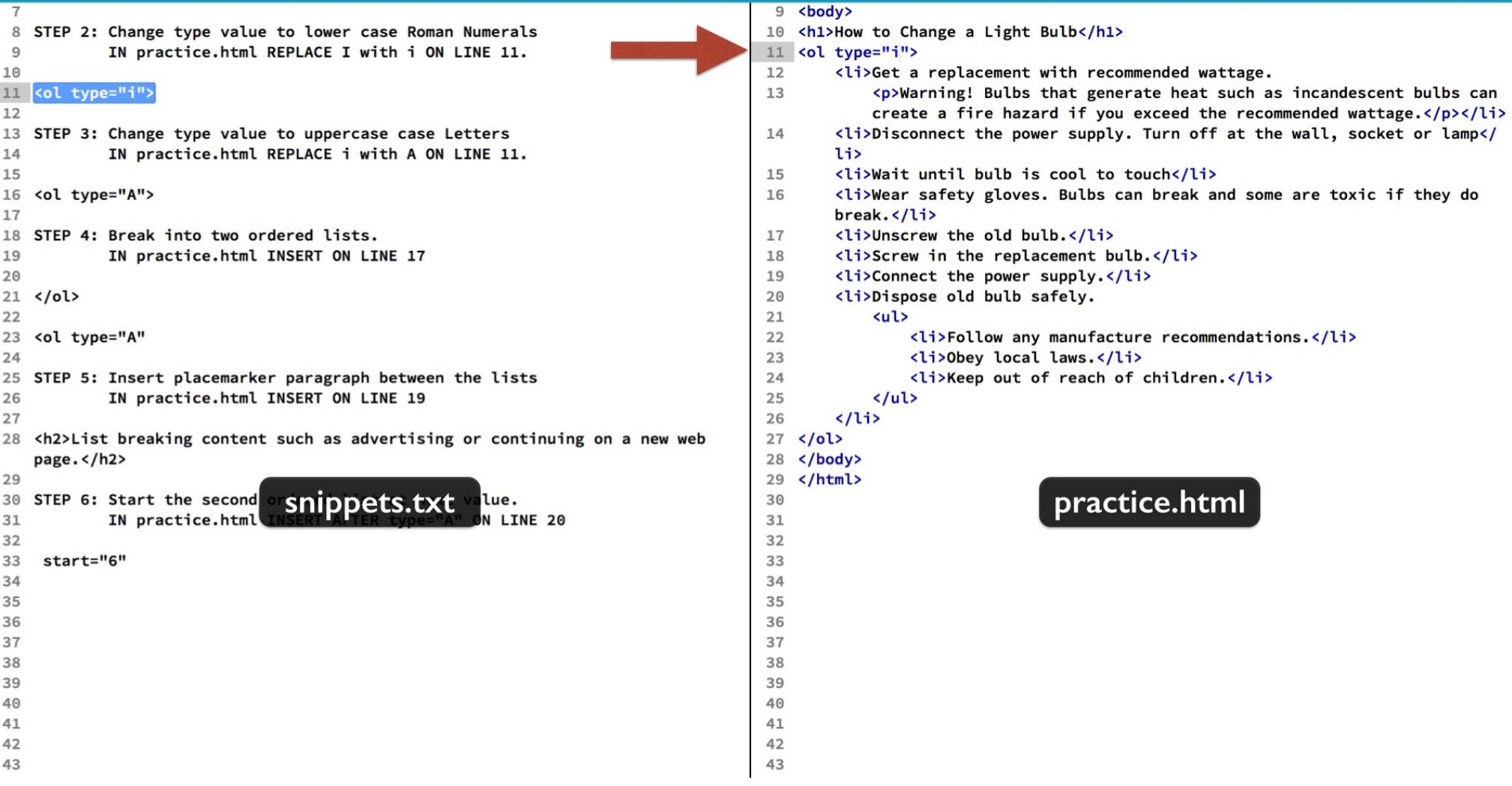

Now we can easily go to lower case Roman numerals in step 2. Just change the upper case letter I to lower case.

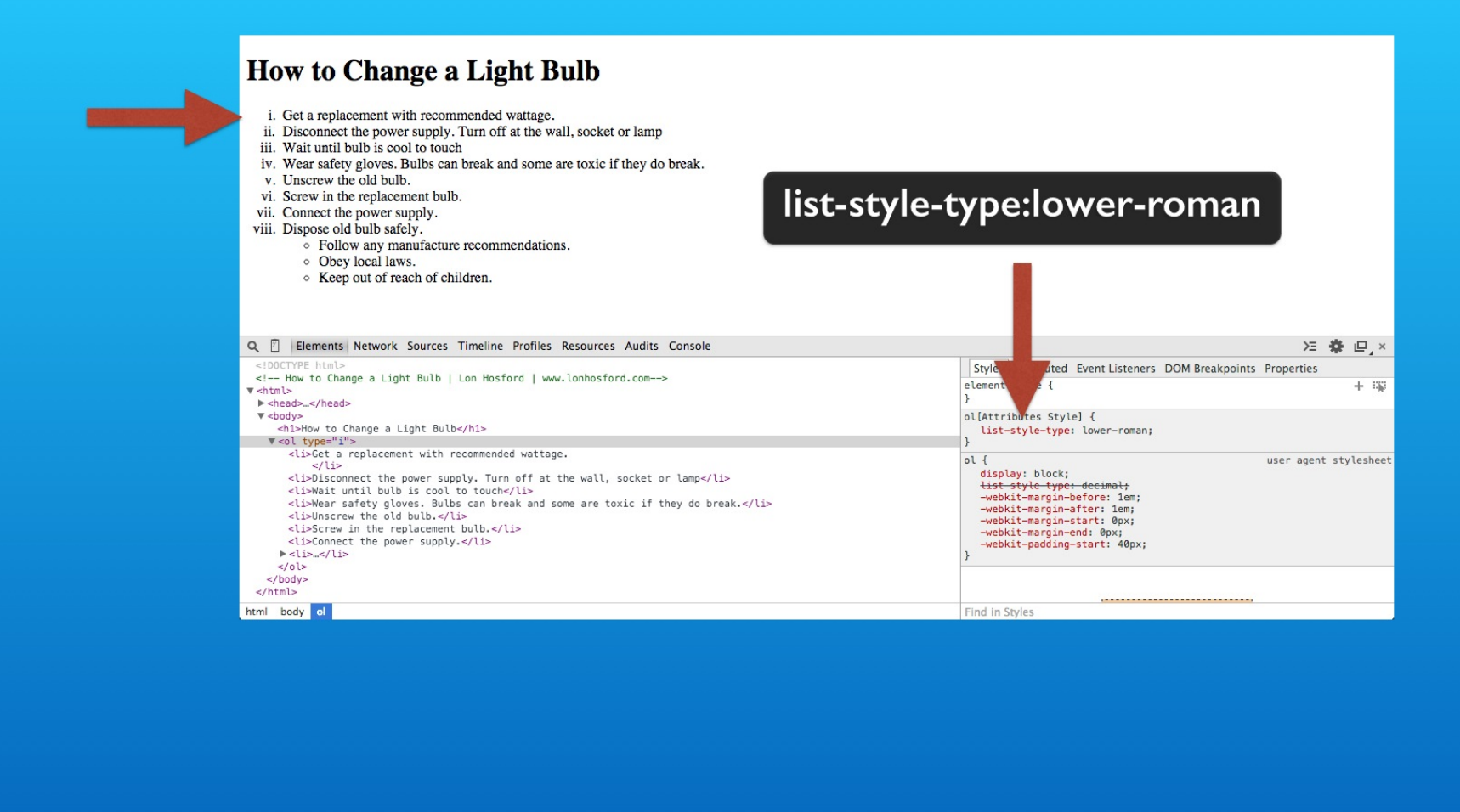

Save and check in the web browser. Now lets try one more variation.

## Step 3 - Change type value to uppercase case letters

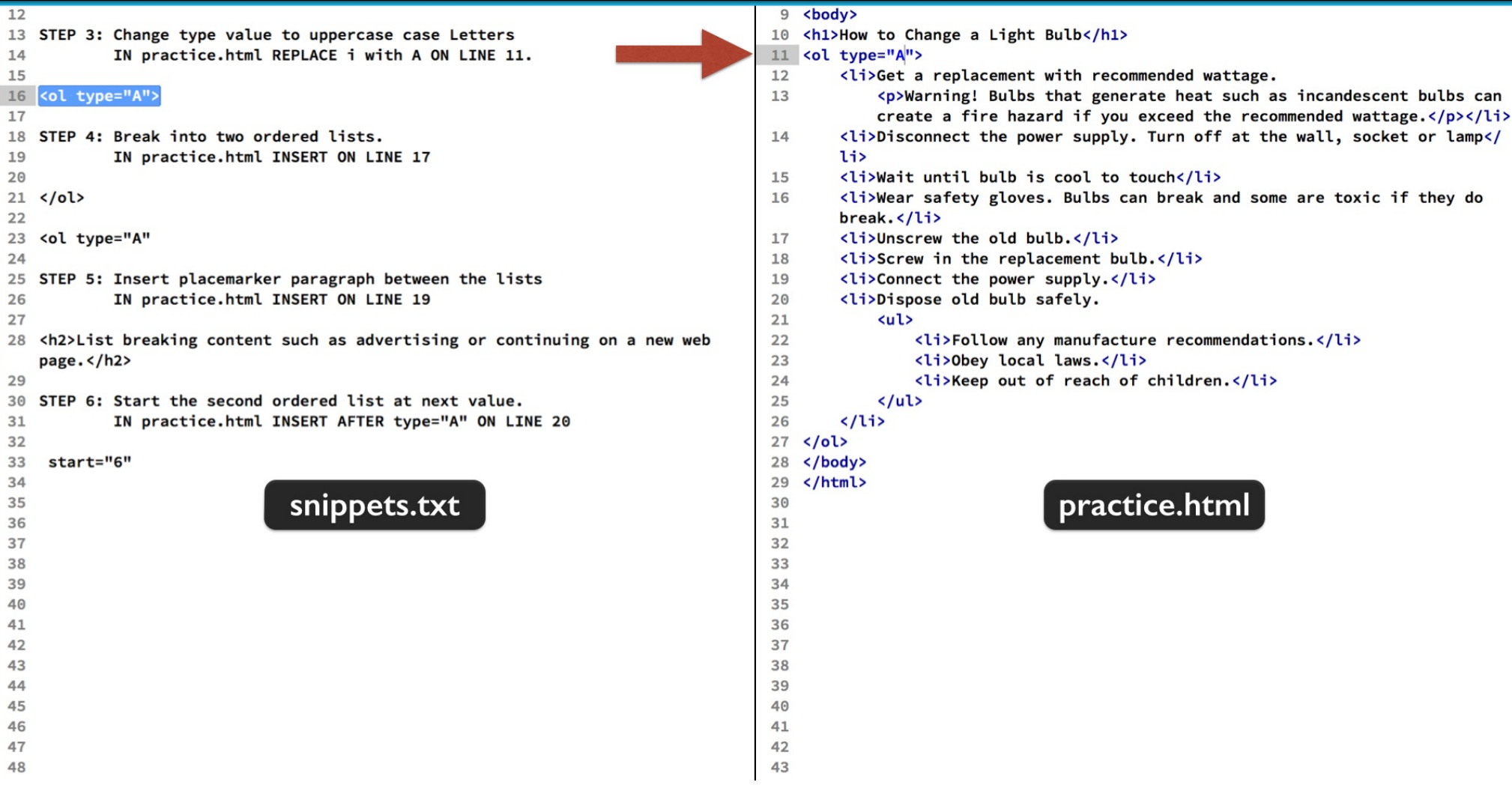

And that will be for displaying upper case letters. Changing the type attribute to an upper case letter A is all we do for step 3.

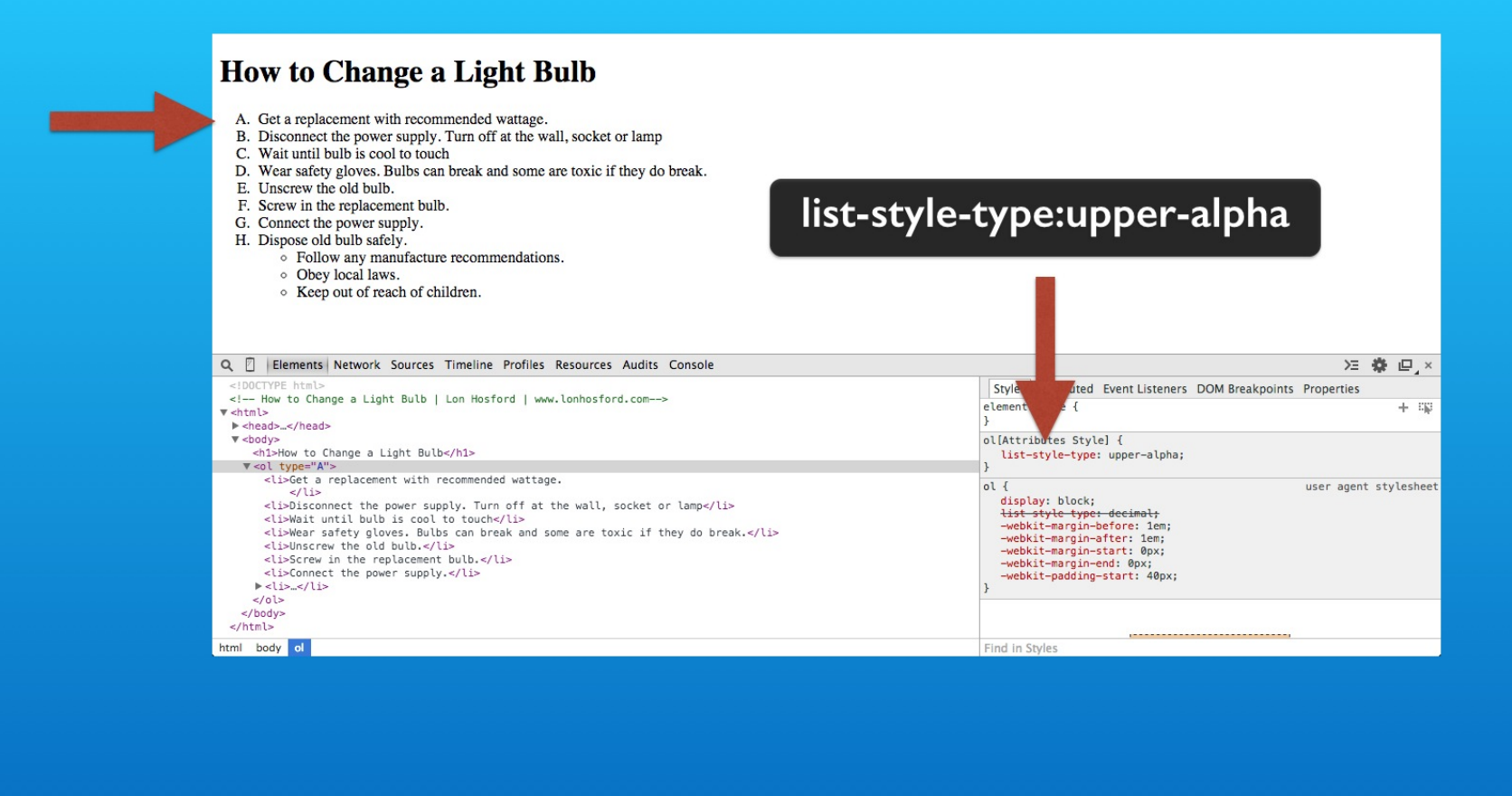

Save, reload and check it out in the web browser.

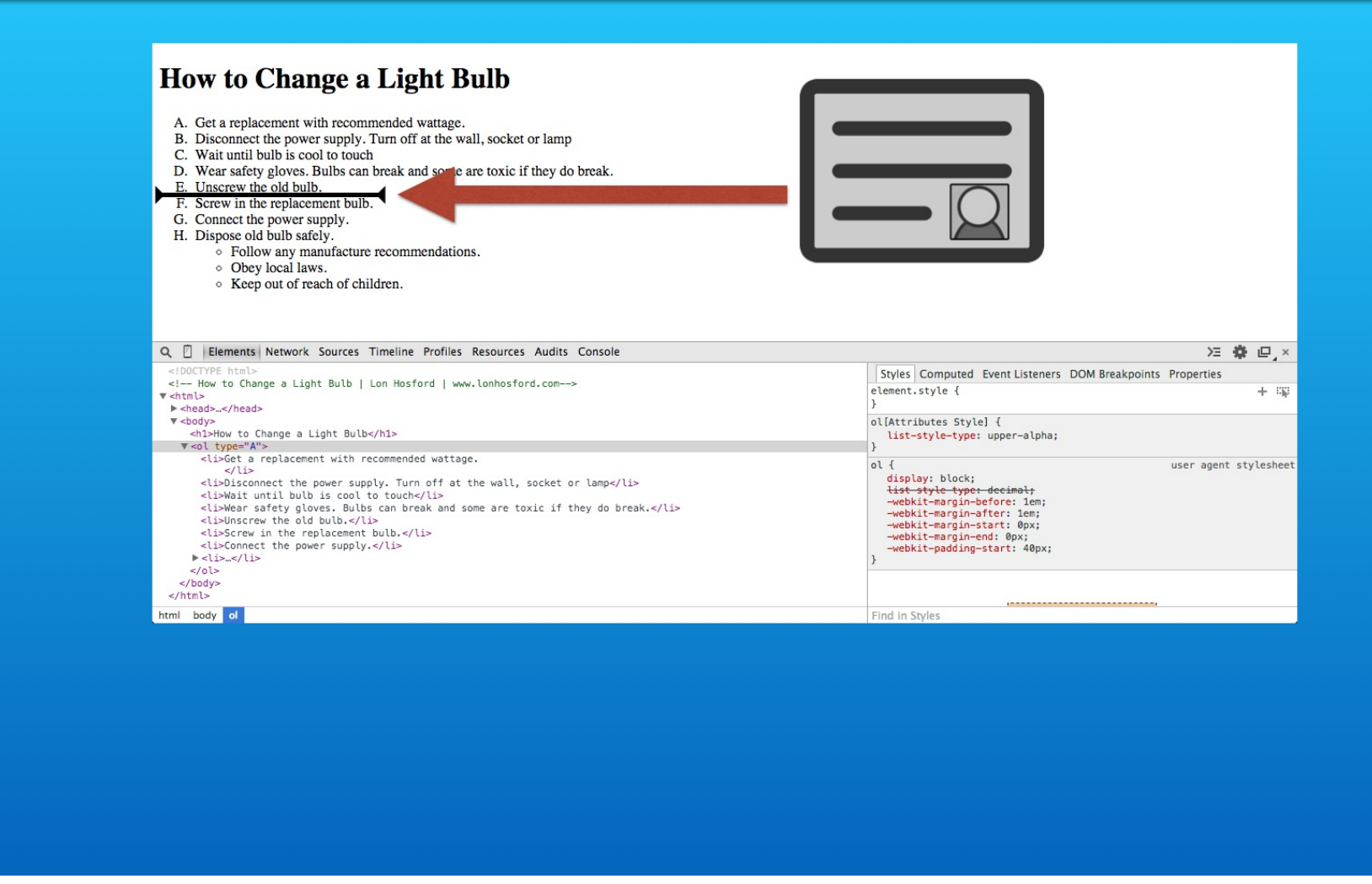

You may find at times that you need to insert content not related to the list. An advertisement might be an example.

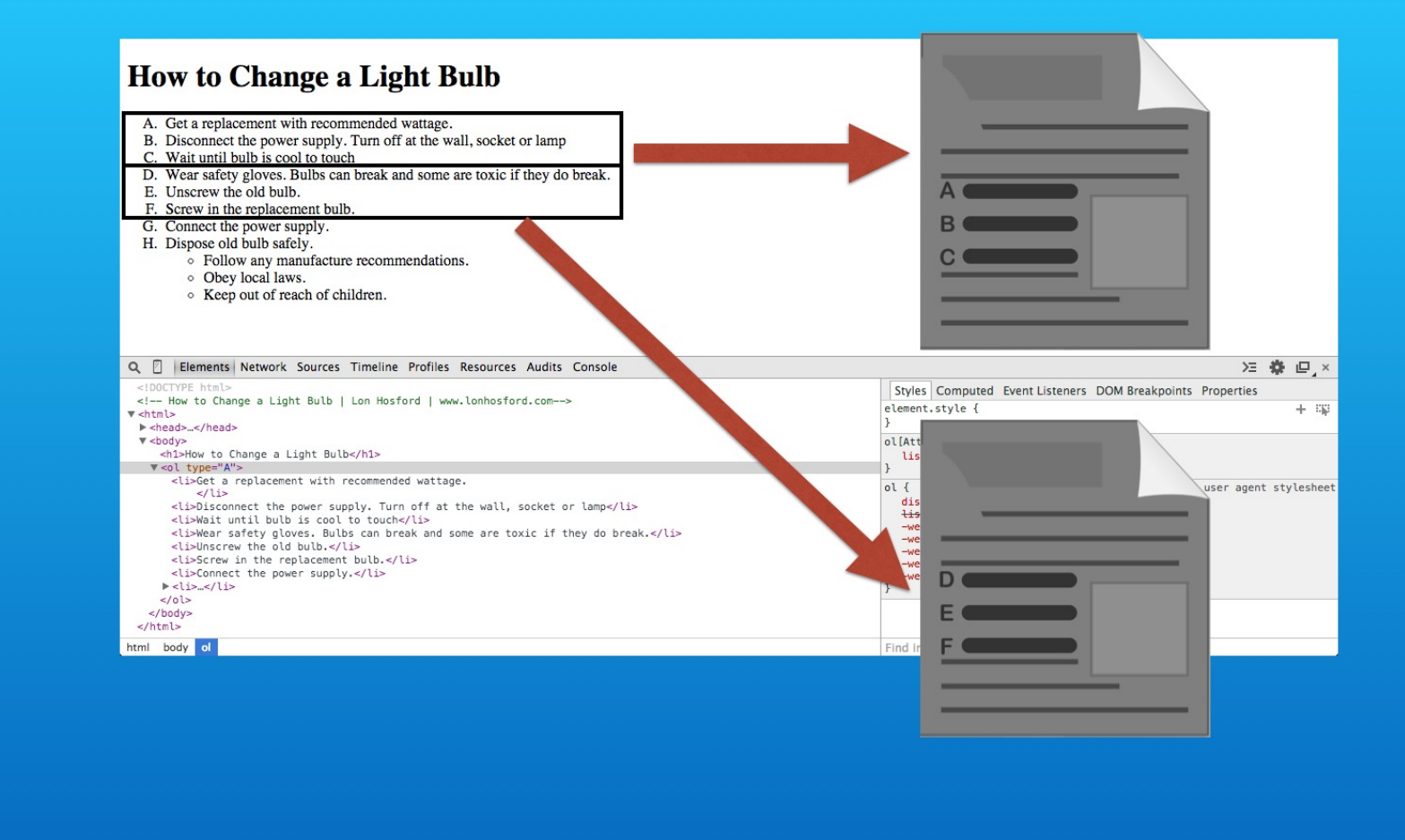

Or you may need to spread your numbered list over multiple web pages.

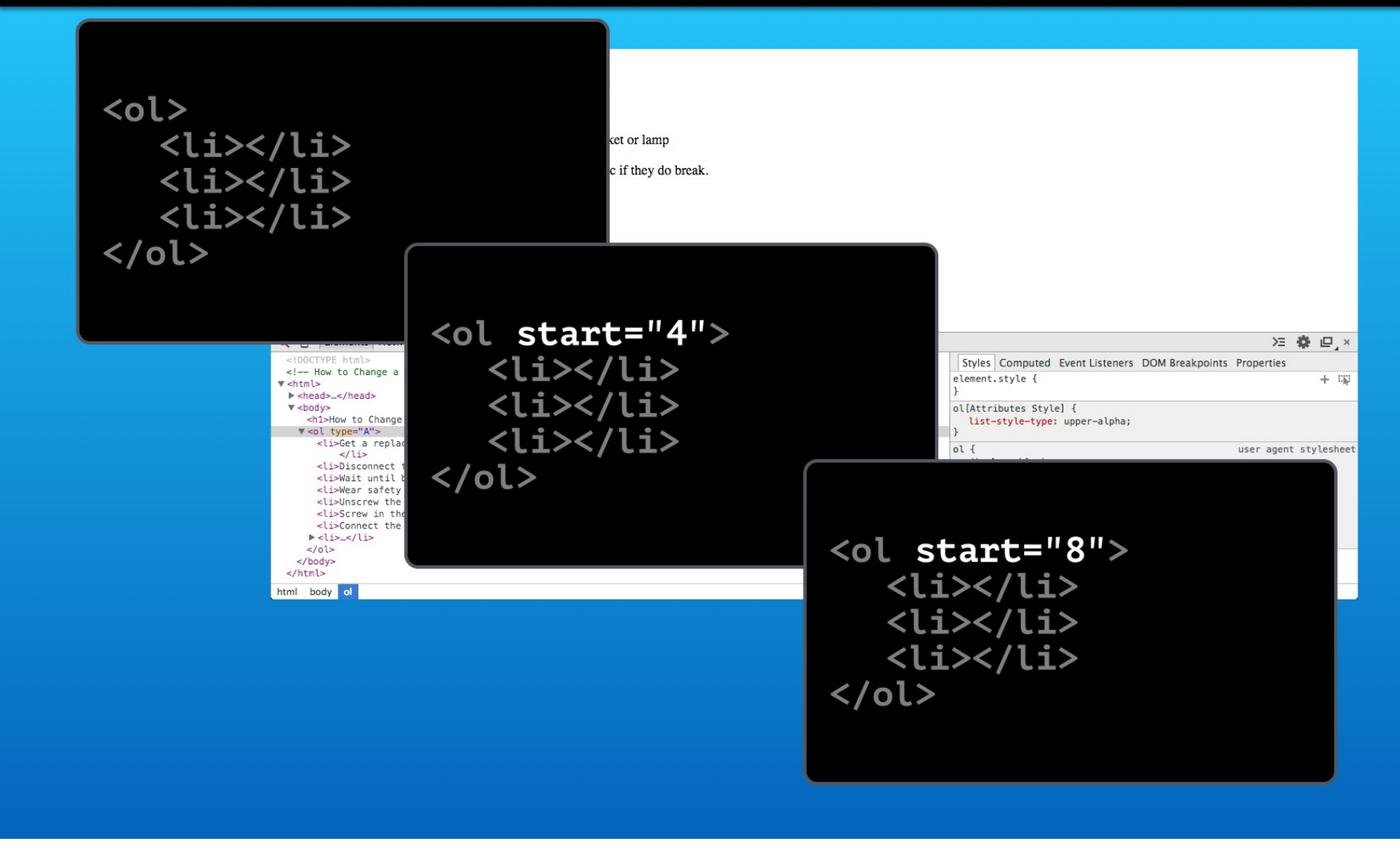

To handle these situations, break your list into multiple lists. Then you add the HTML start attribute to the ol element. It takes a number to indicate the starting value in the lists.

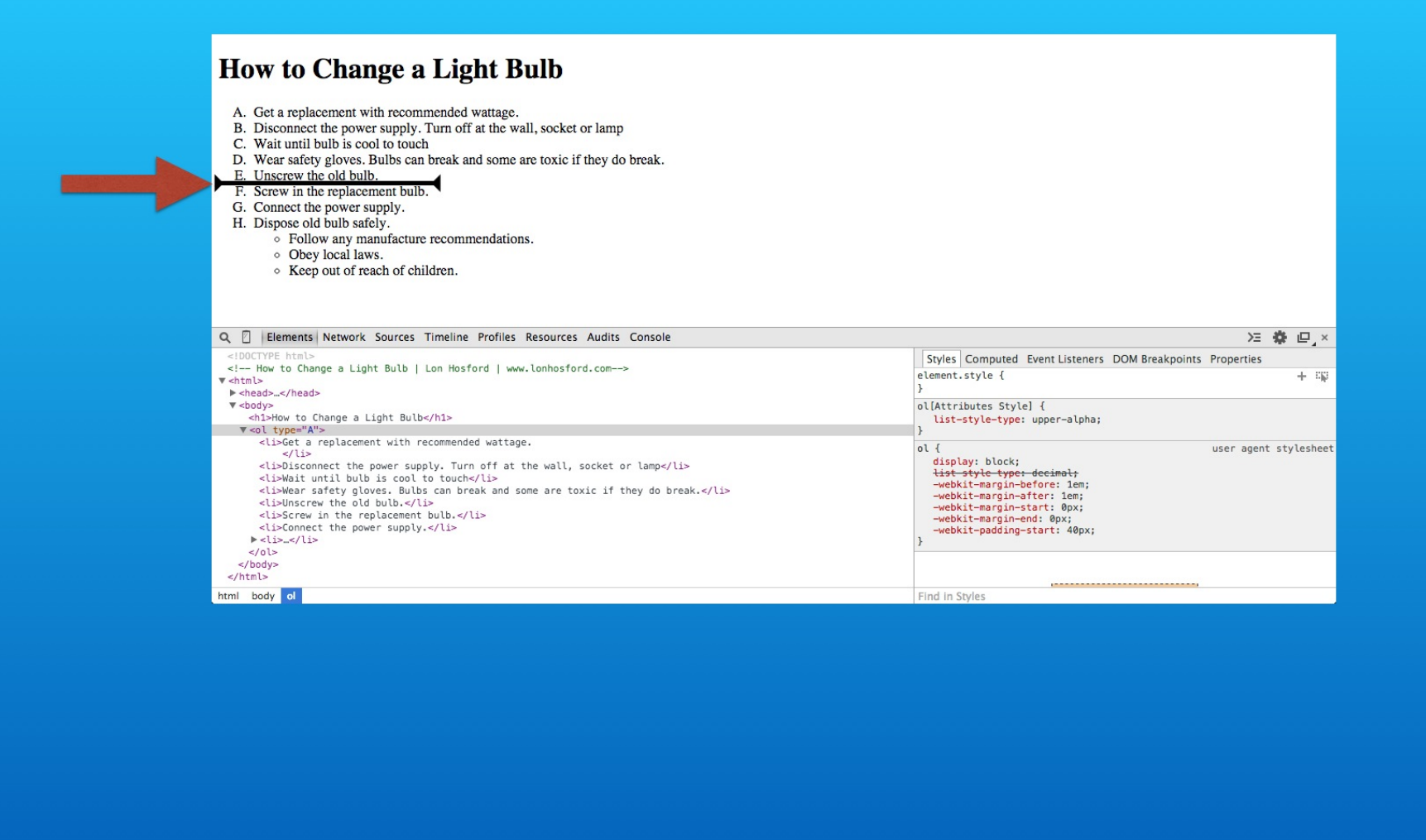

We will break our list at the fifth list item. Then we can insert place marker text content not included in the list items.

#### Step 4: Break into two ordered lists.

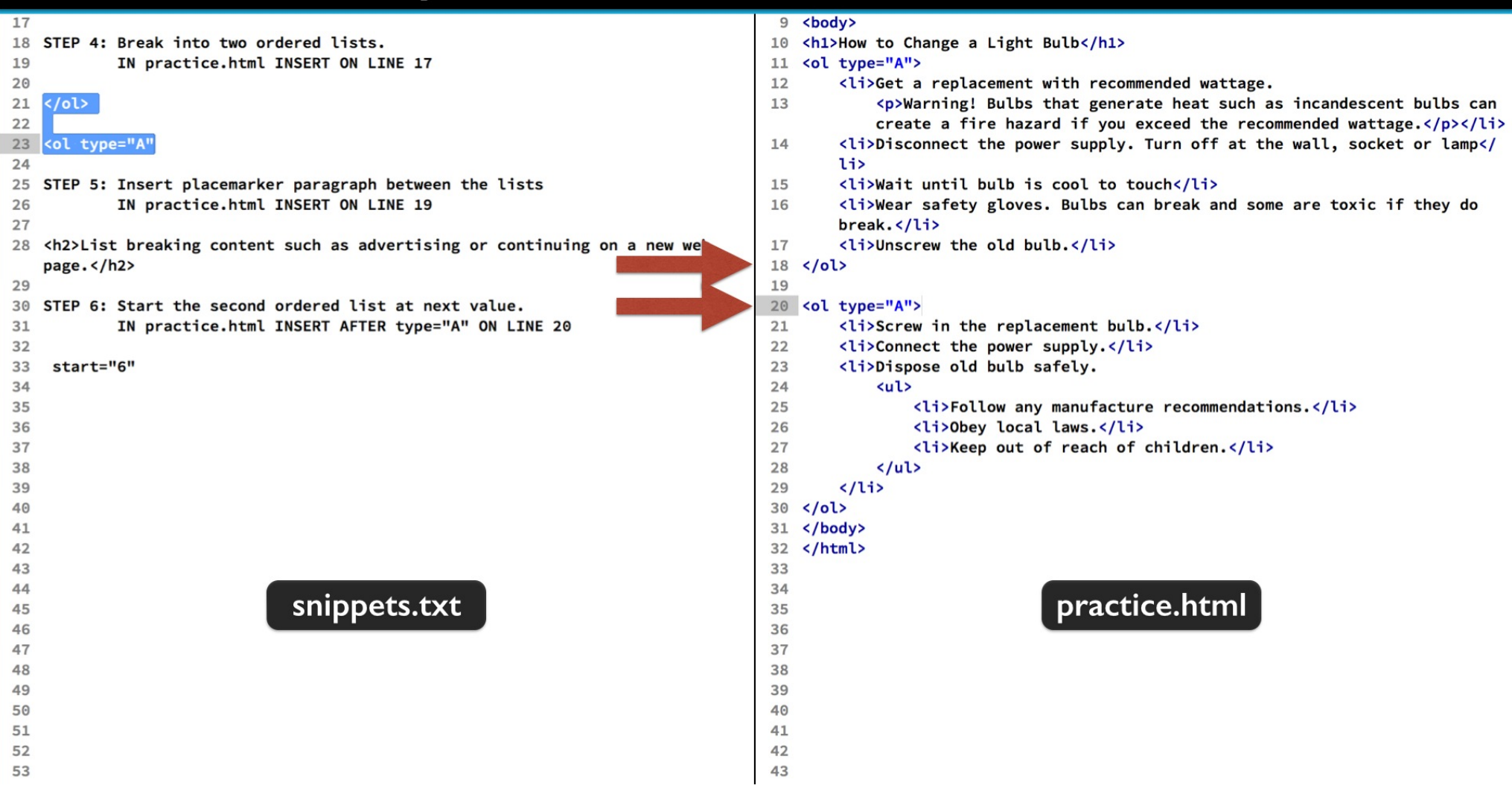

First break the list in two. Place the code snippet for step 4 after the fifth list item.

#### Step 4: Break into two ordered lists.

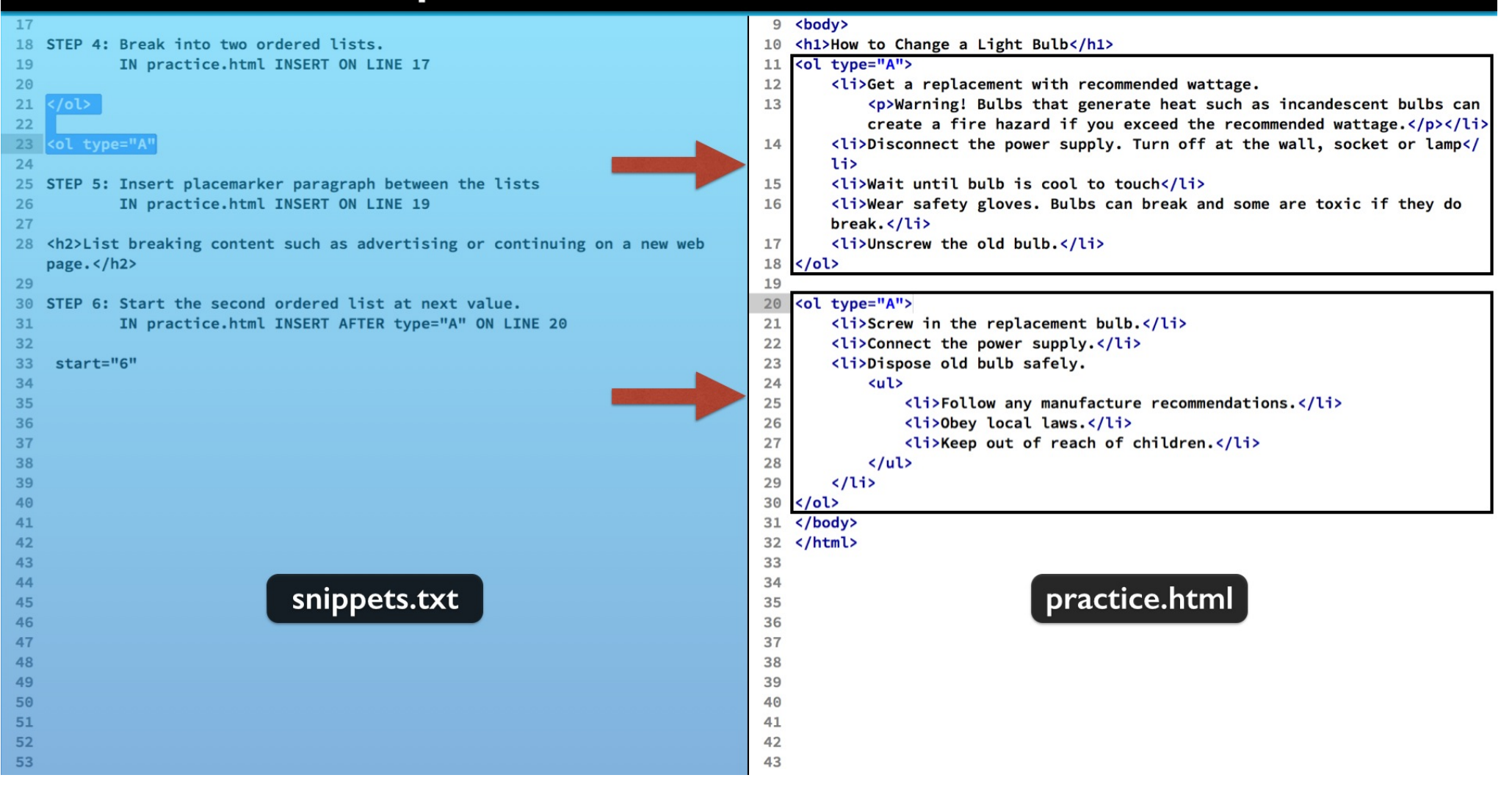

That gives us two separate lists. We can now insert content between the two lists.

## Step 5: Insert place marker paragraph between the lists

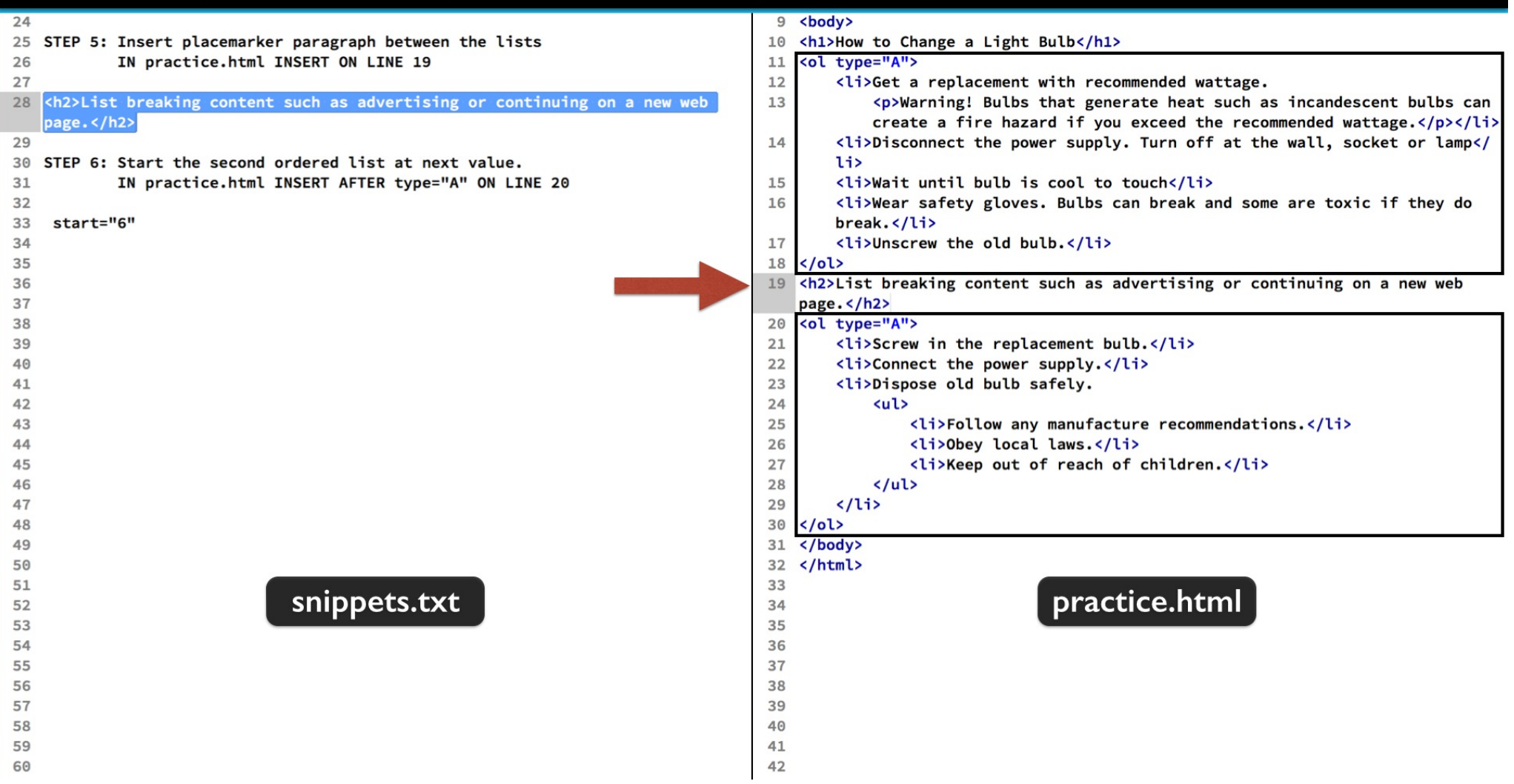

Just copy and paste the snippet in step 5 between the two lists. Save and lets check to see what we have in the web browser.

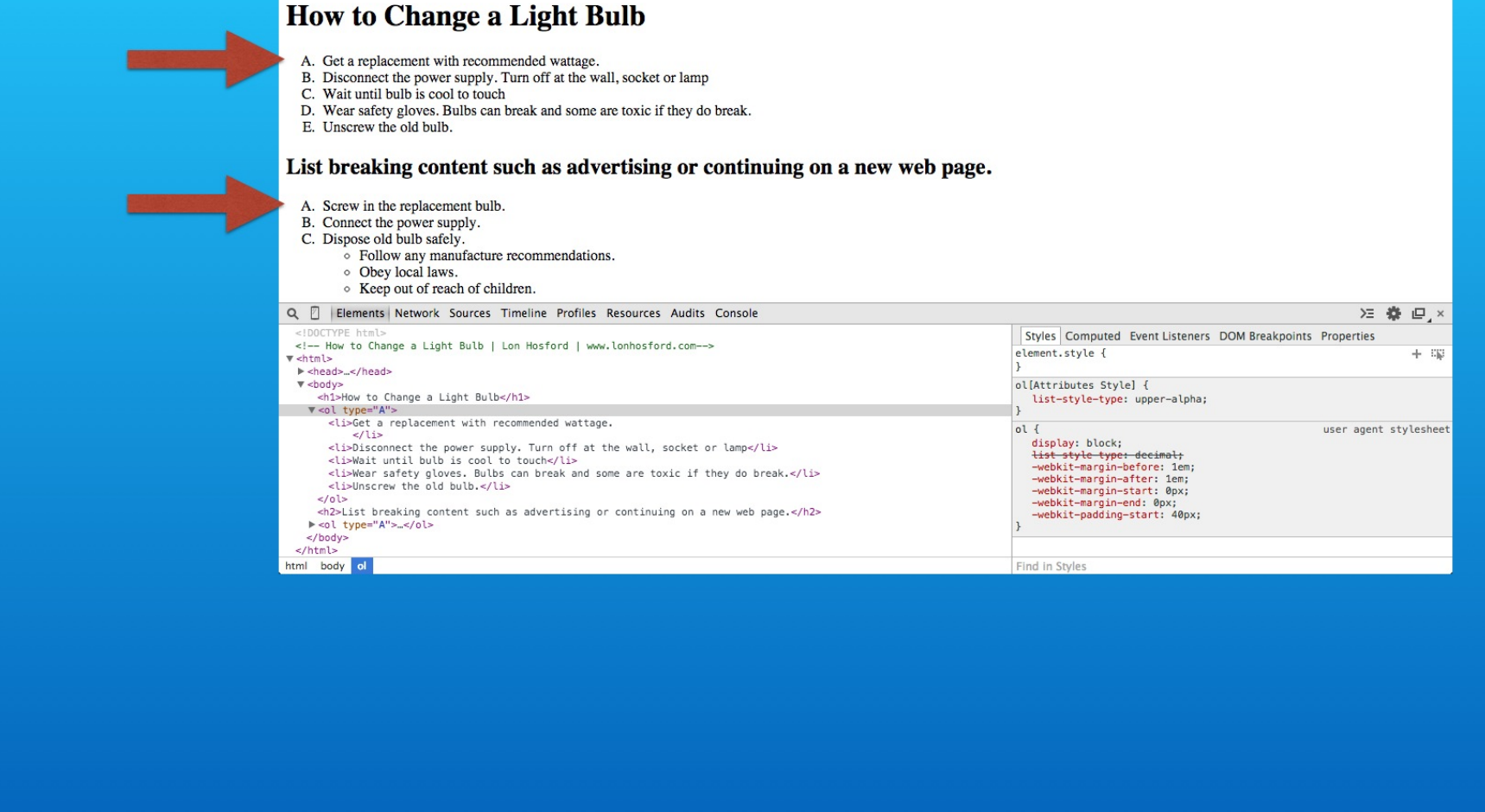

Now you see we have two lists. The one problem we have is that the numbering starts over with the second list. So we can fix that using the HTML start attribute.

### STEP 6: Start the second ordered list at next value

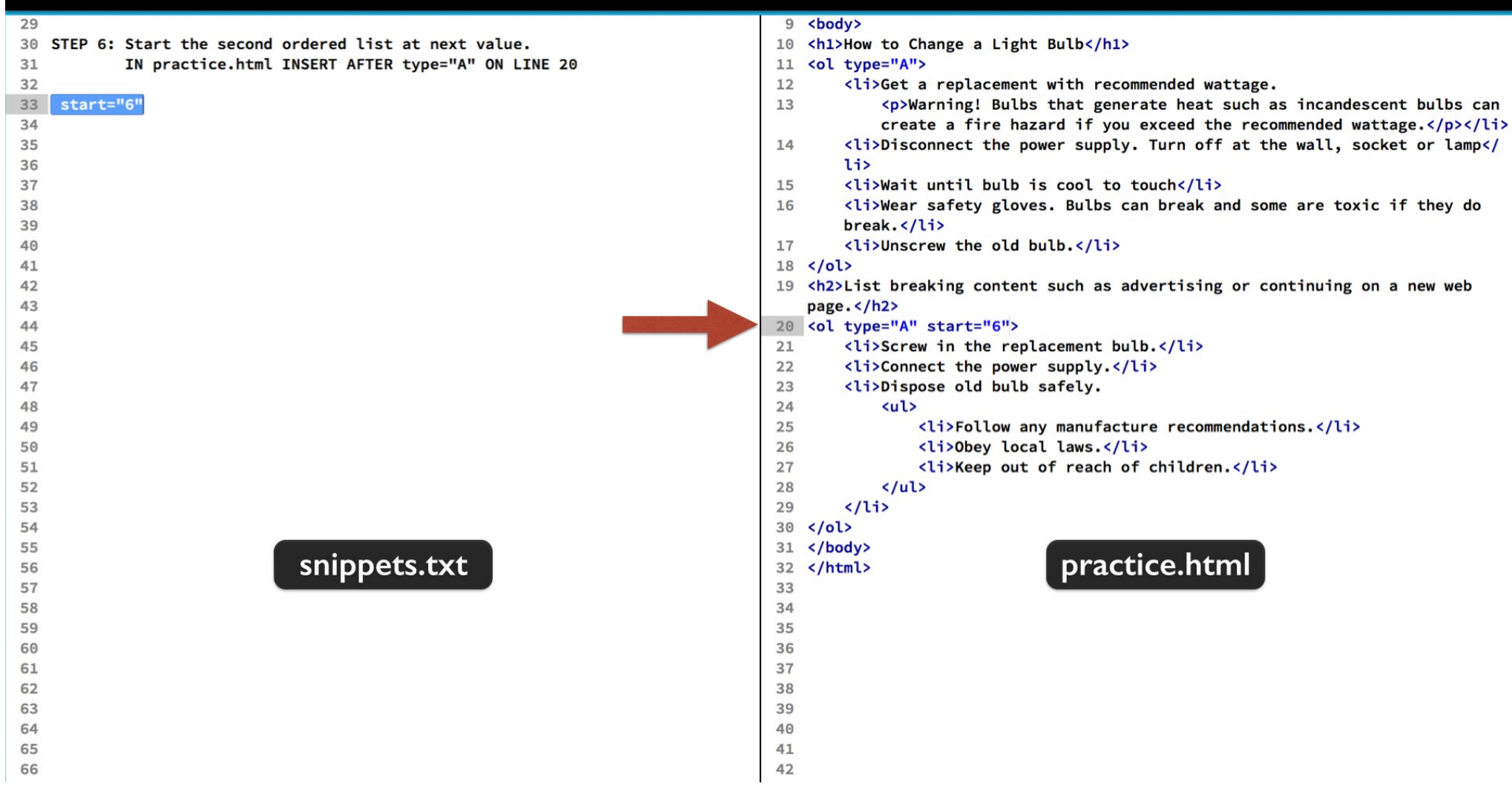

We can place it right after the type attribute in the second ol element's open tag. Set the value to 6. Because it it alphabetically numbered, the six translates to the letter F.

#### **How to Change a Light Bulb**

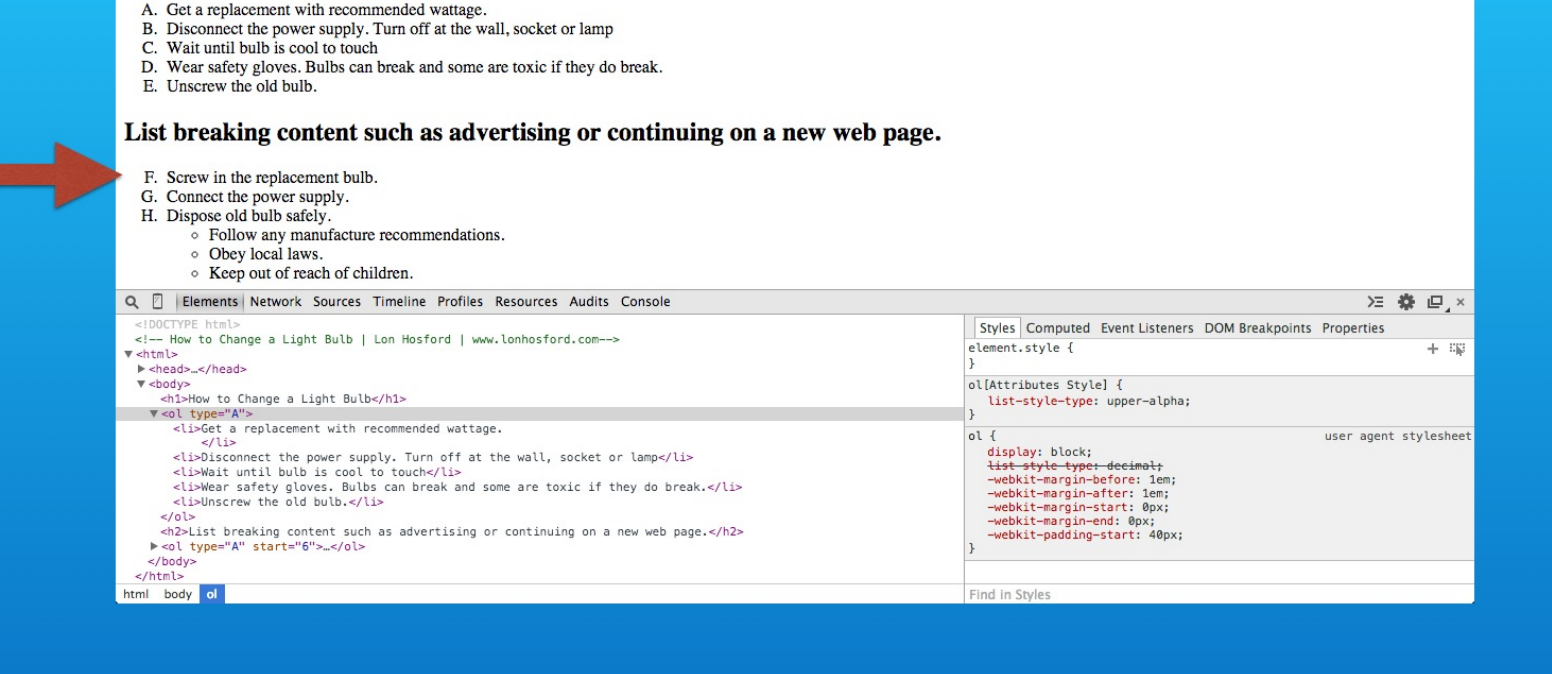

Save and reload. The change is subtle, but if you look closely, you can see that the second list starts with the upper case letter F.

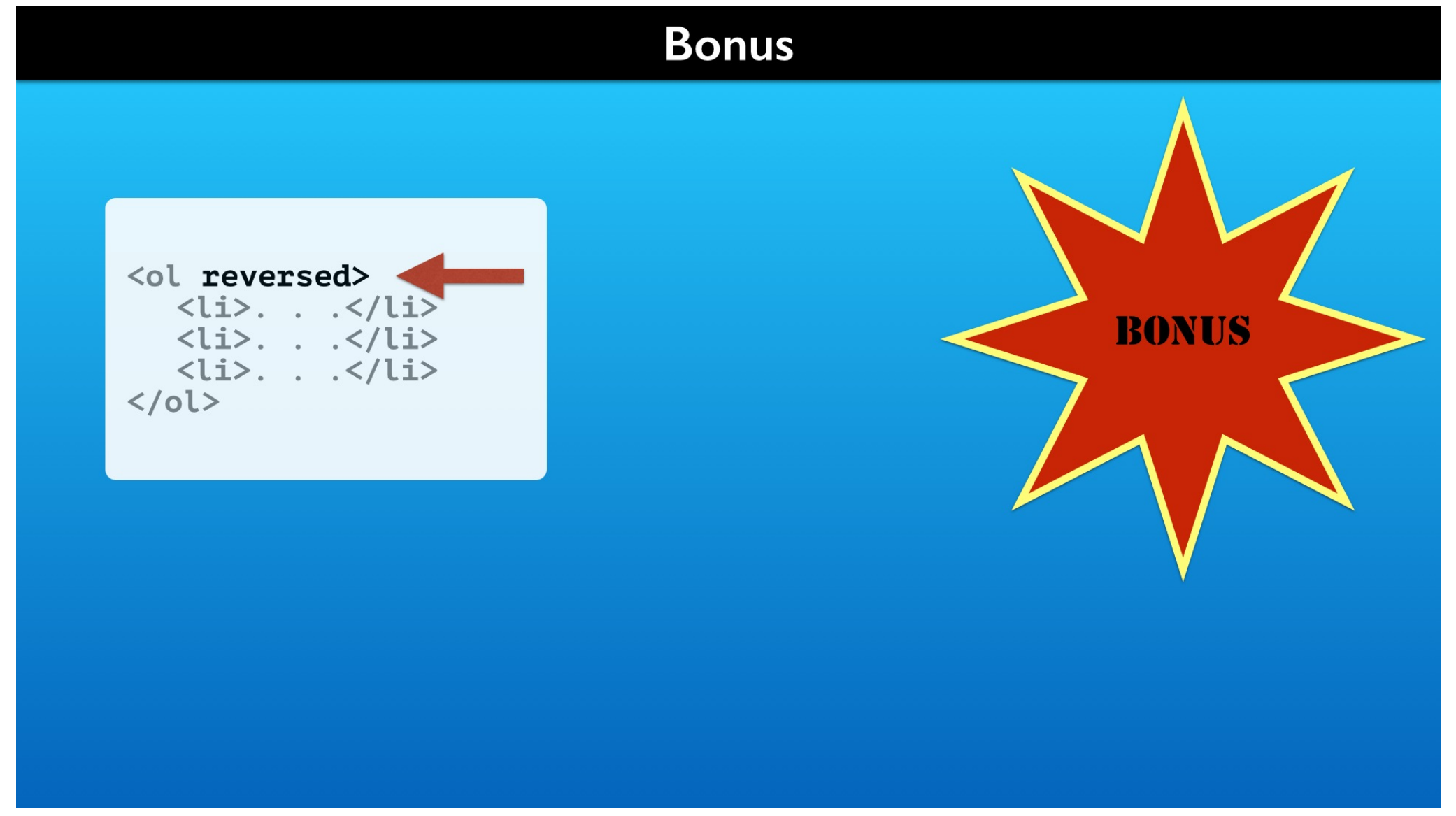

Sometimes you need a countdown list. Basically you are reversing the order of the numbers. The HTML attribute that you use is called reversed. It has no value. You either include it or not in your element's opening tag.

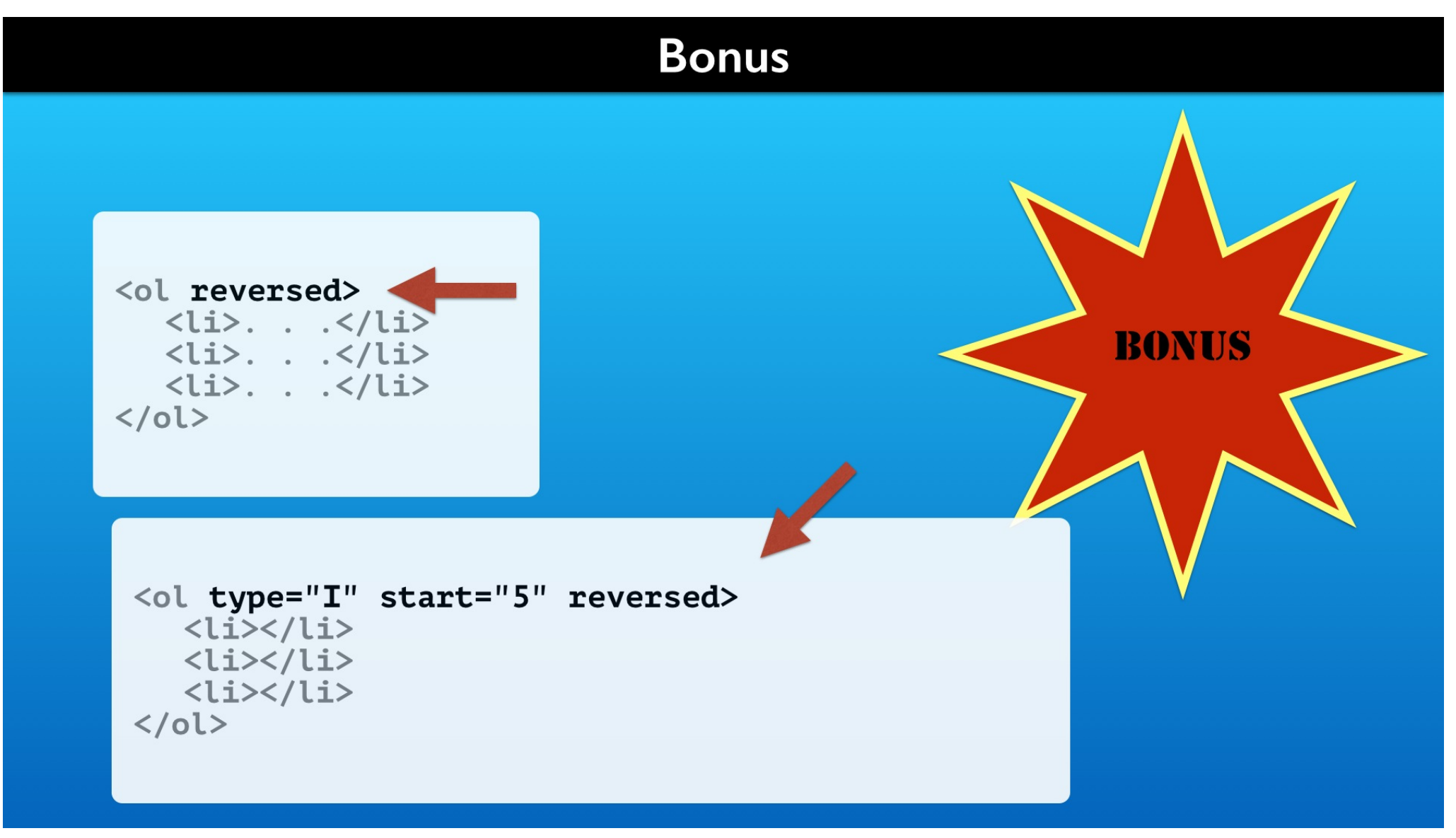

You can freely mix it with the other ol element attributes that we discussed so far.

#### **Bonus**

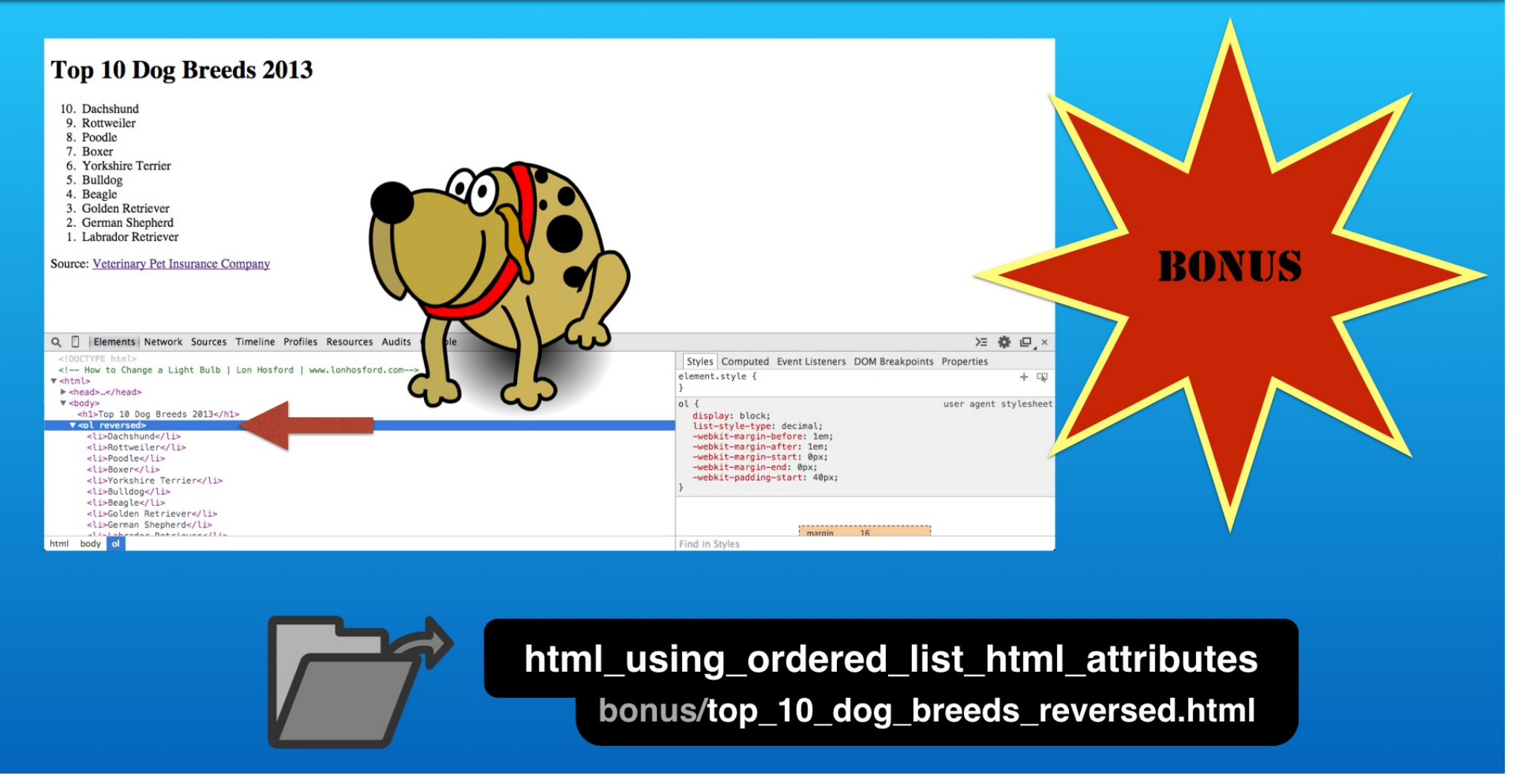

Here is an example that you will find in your bonus folder. The reversed attribute does not sort the list. It just automatically decreases the count from the total number of items in the list.

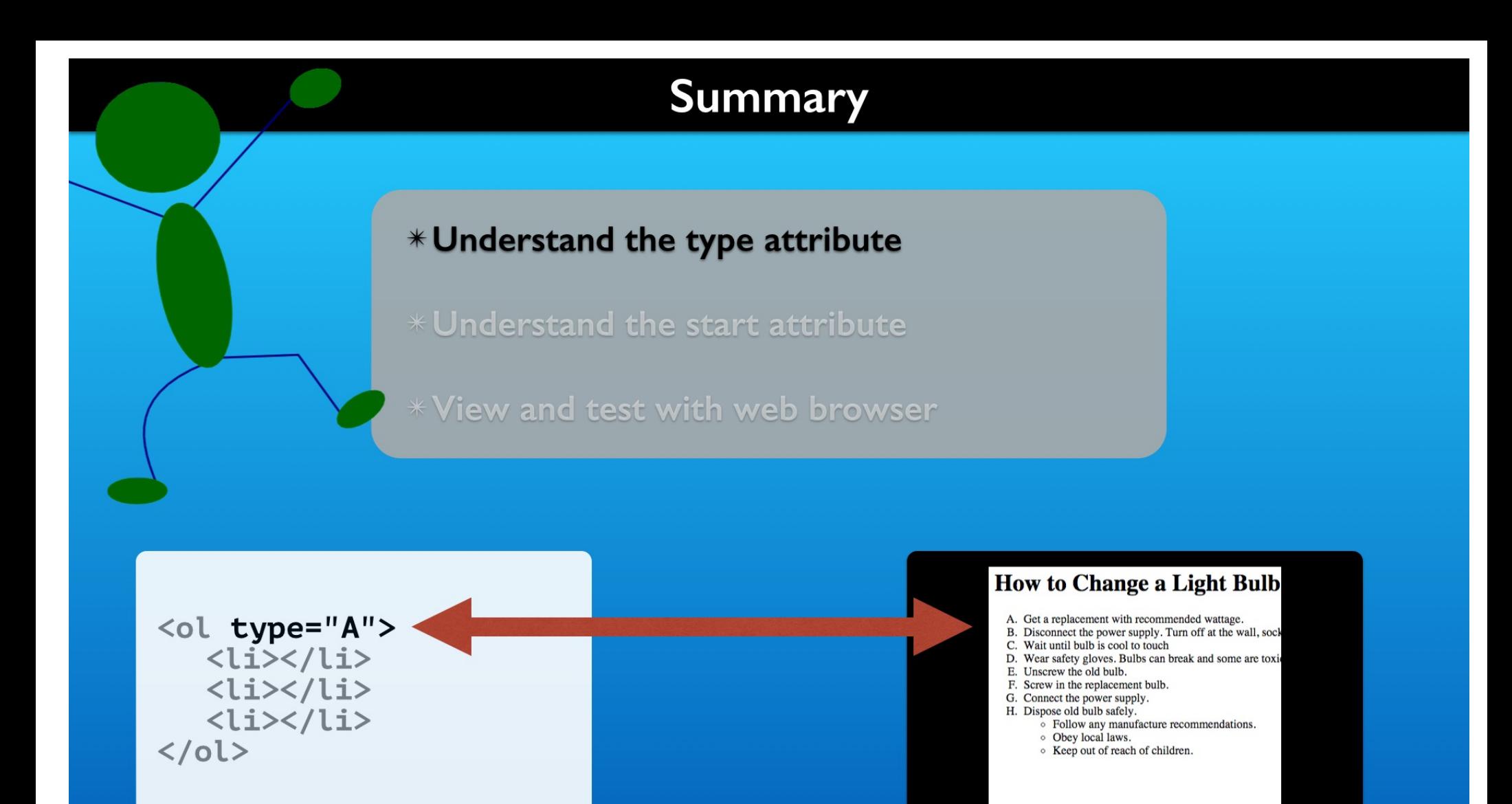

That completes our work. We saw how the HTML type attribute is applied to the ol element. It changes the number format of the list items.

#### \* Understand the type attribute

\* Understand the start attribute

\* View and test with web browser

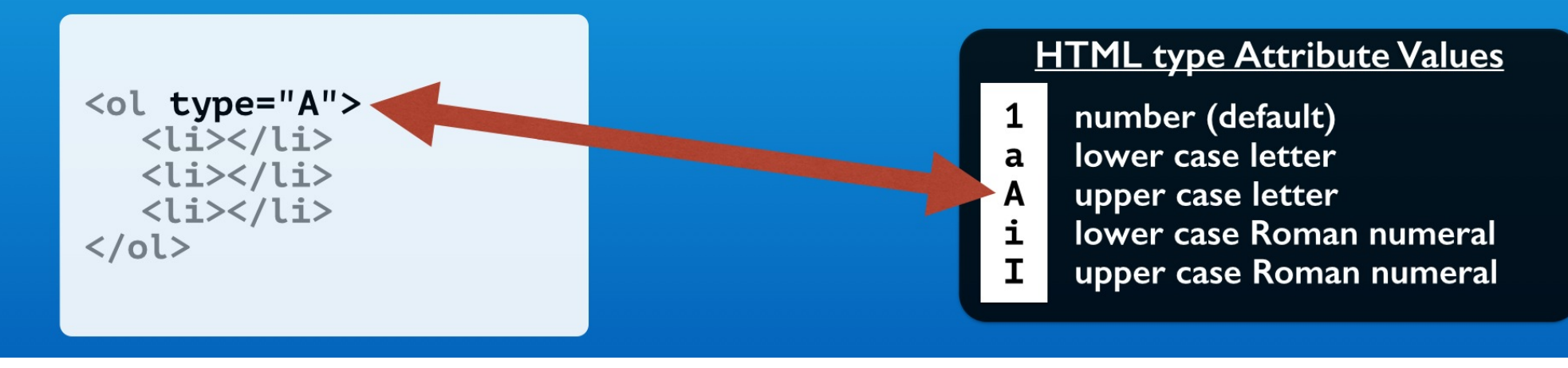

Each format has a single character value.

#### \* Understand the type attribute

#### **CSS list-style-type Property Values**

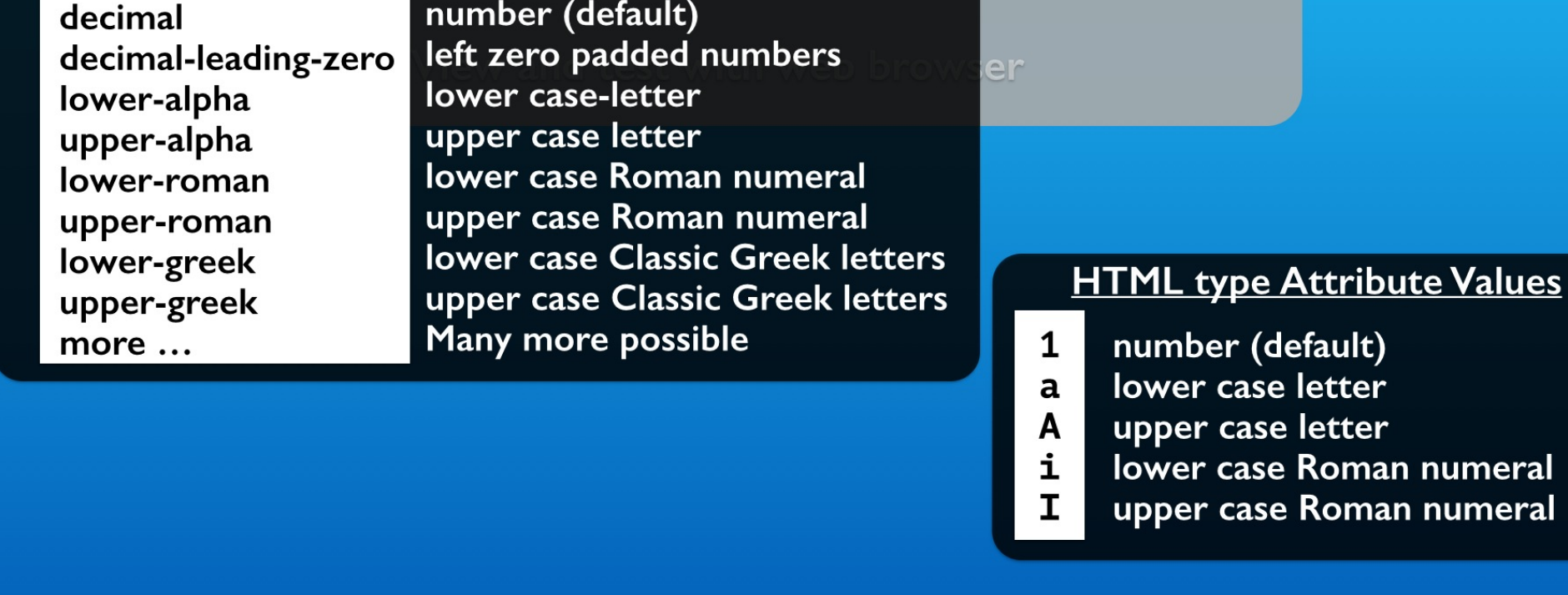

There is also a CSS option to styling lists. It uses the list-style-type property. You will side with the CSS option unless your list number formats are associated with identifying the item in the list.

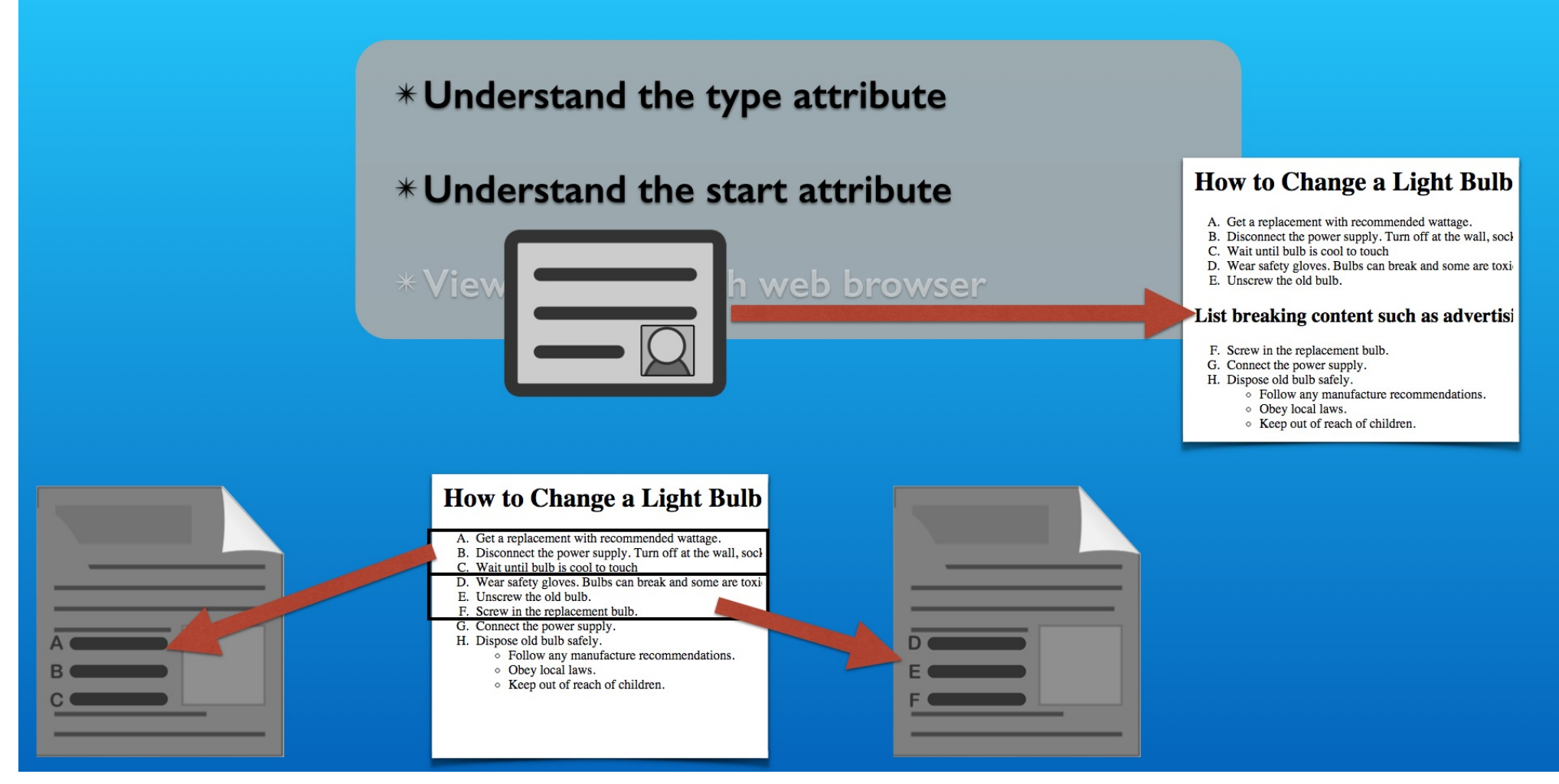

We also saw how to handle breaking up a numbered list's HTML element.

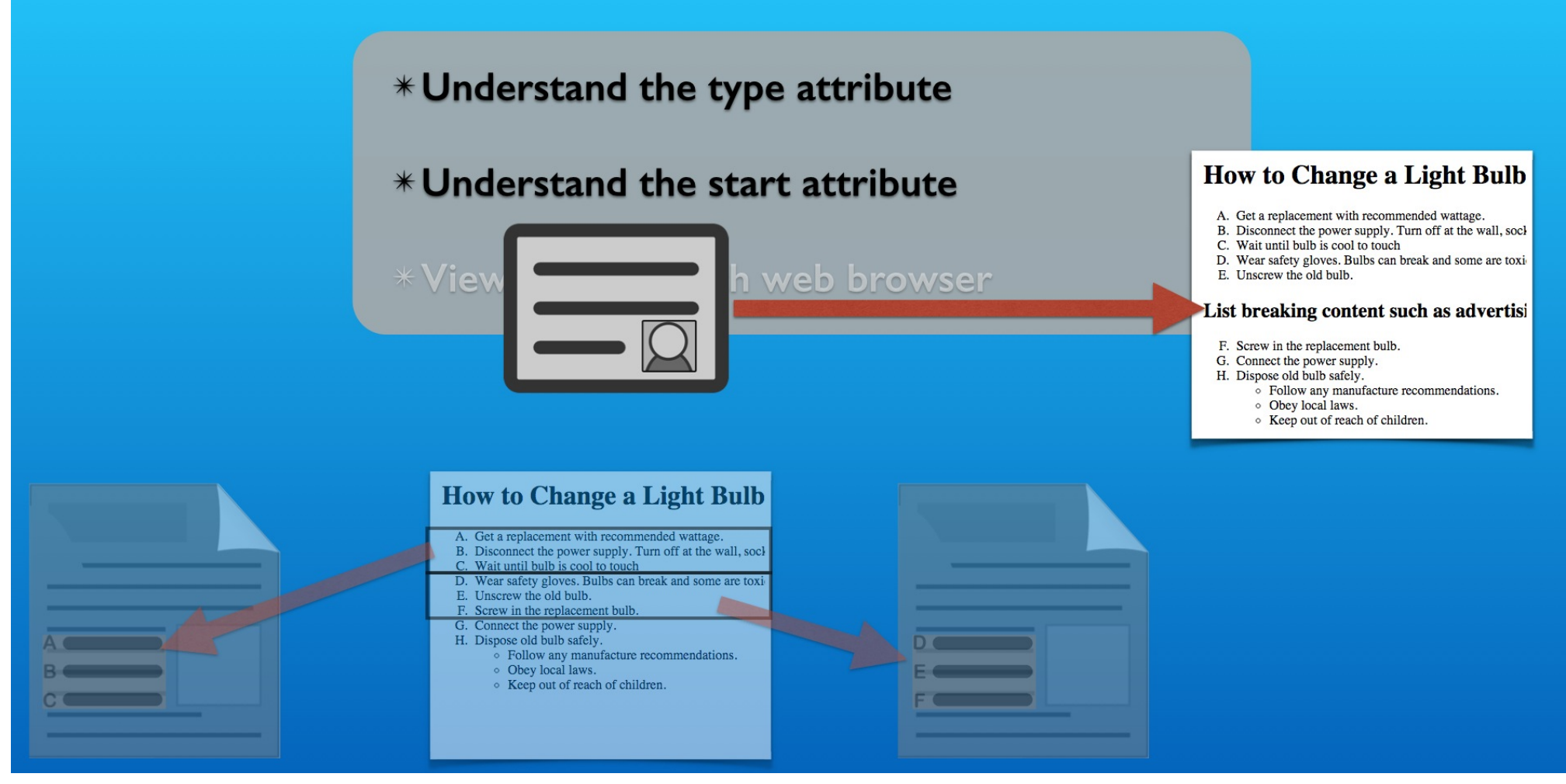

We have the cases where certain content that does not fit the list format or is unrelated, like an advertisement embedded in the content.

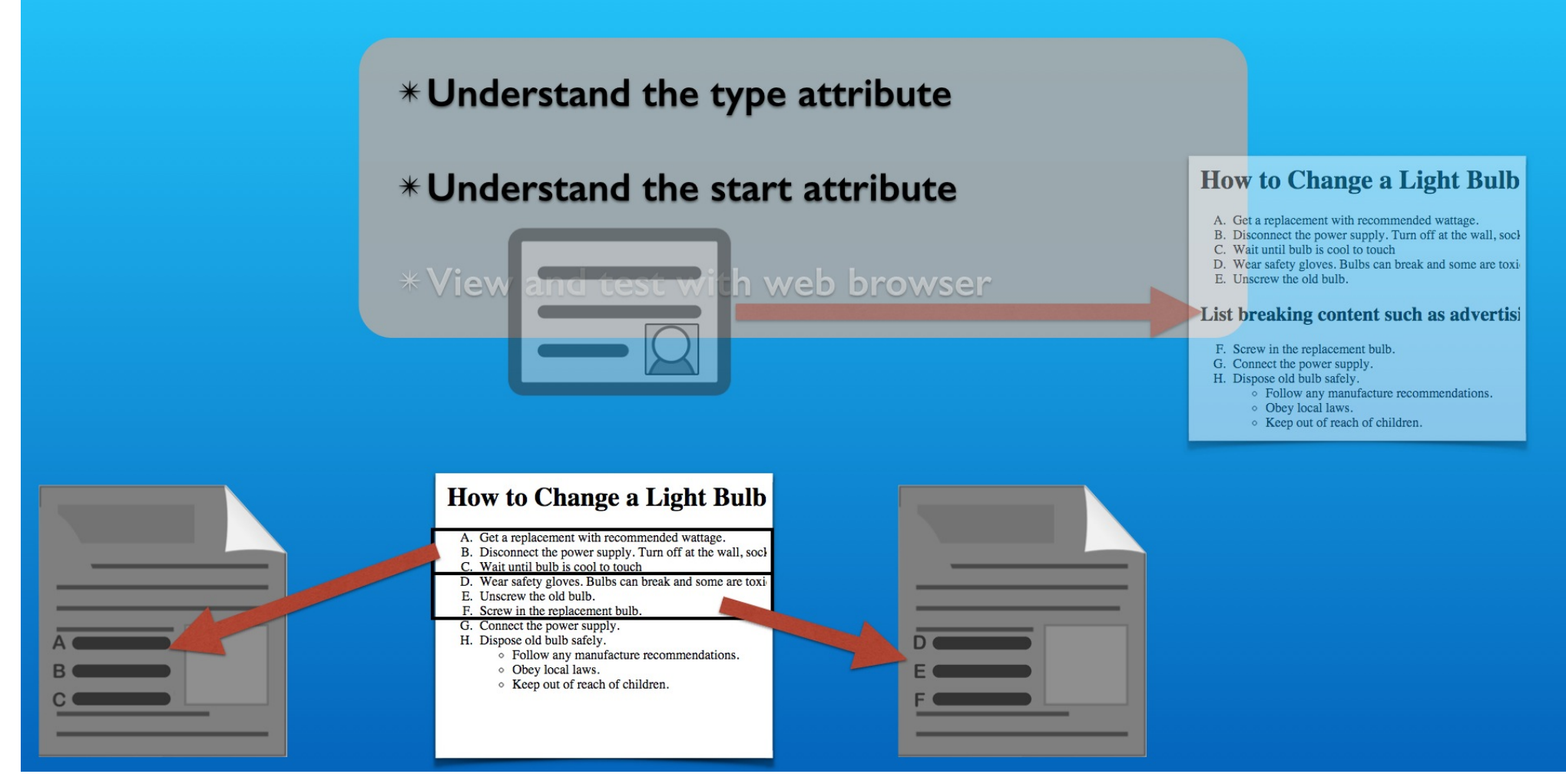

And there is the case of a numbered list transcending multiple web pages.

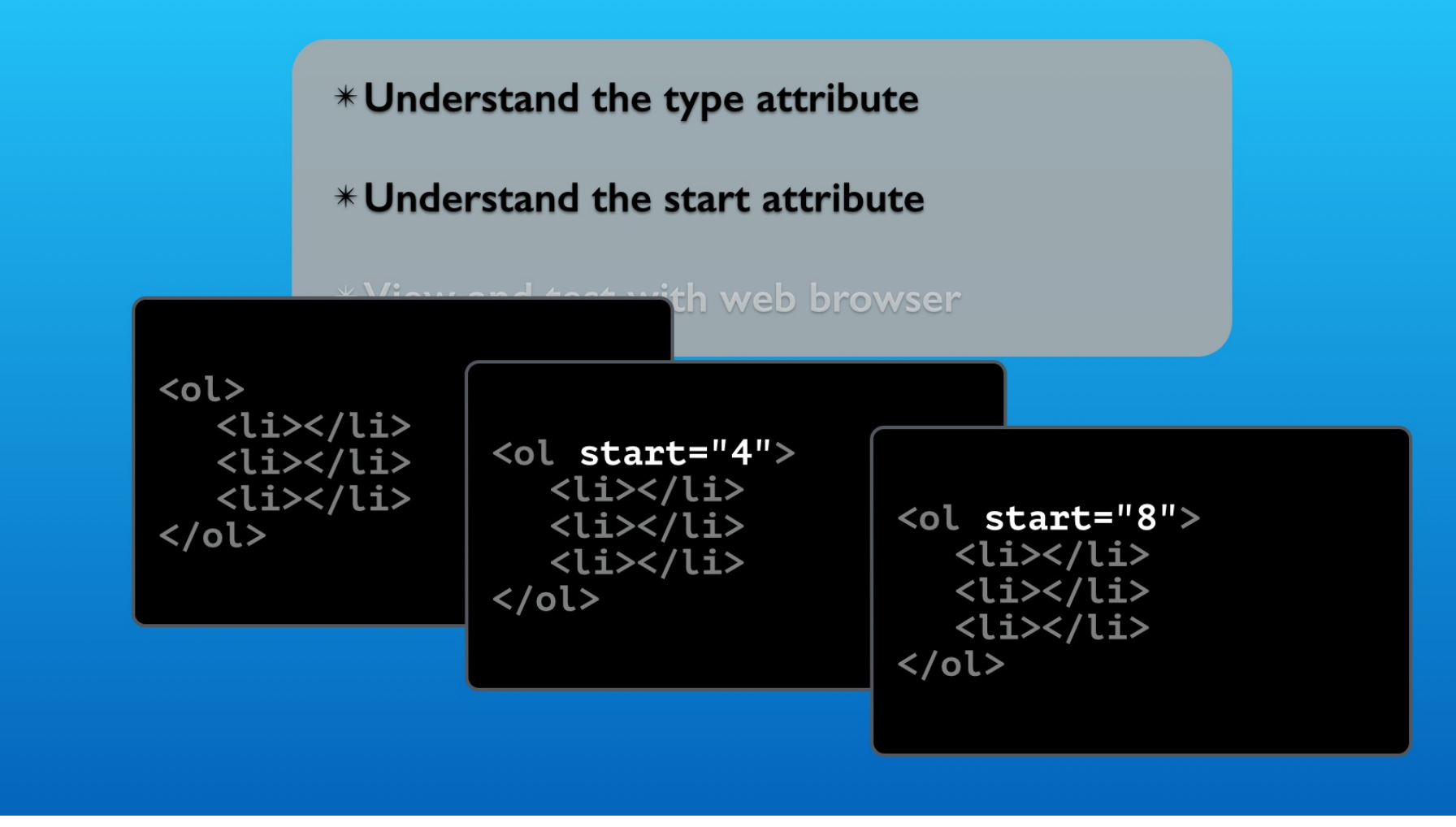

We handle these needs easily using the HTML start attribute.

#### **How to Change a Light Bulb**

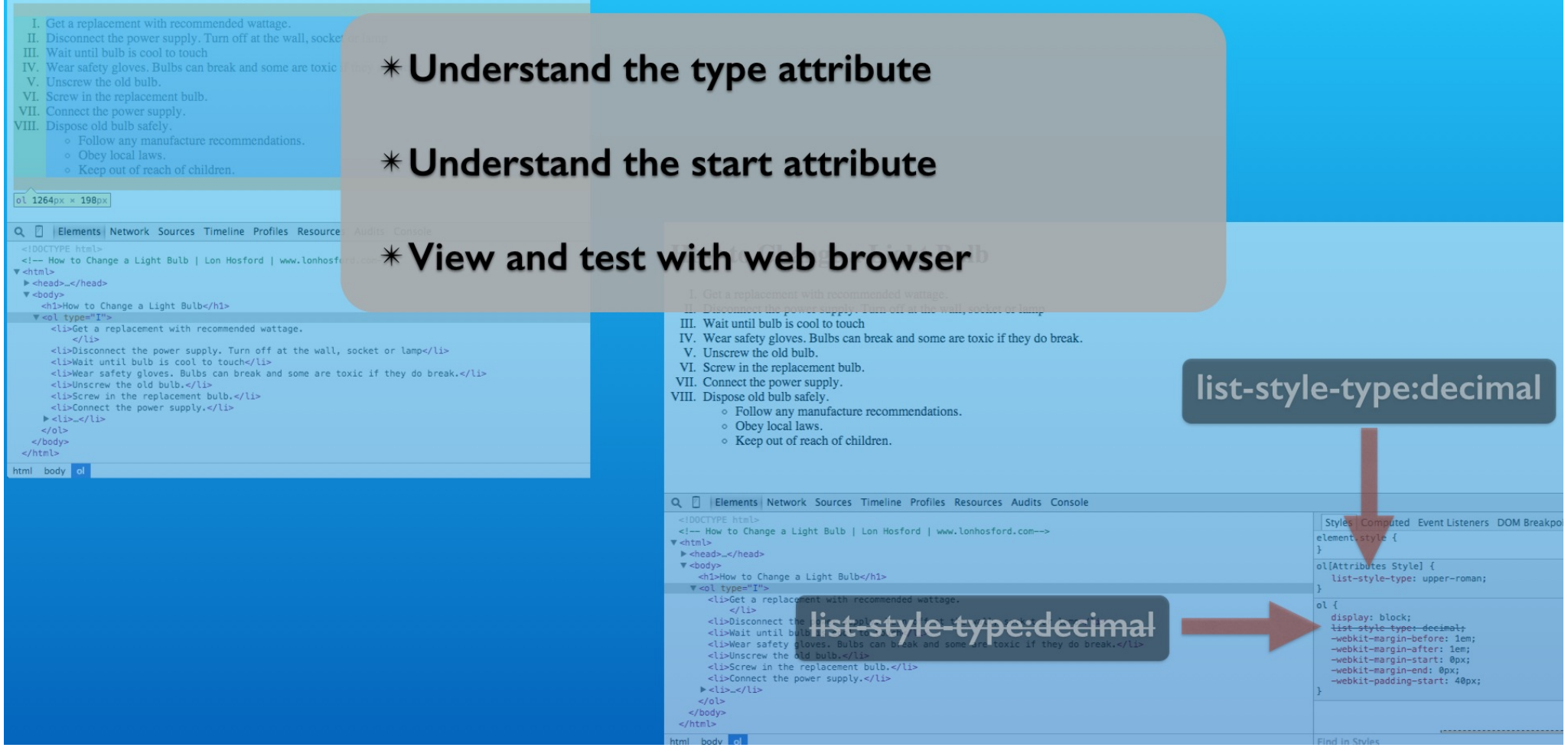

Lastly we looked into how the HTML type attribute is interpreted by the web browser using the CSS styles inspection panel.

#### **How to Change a Light Bulb**

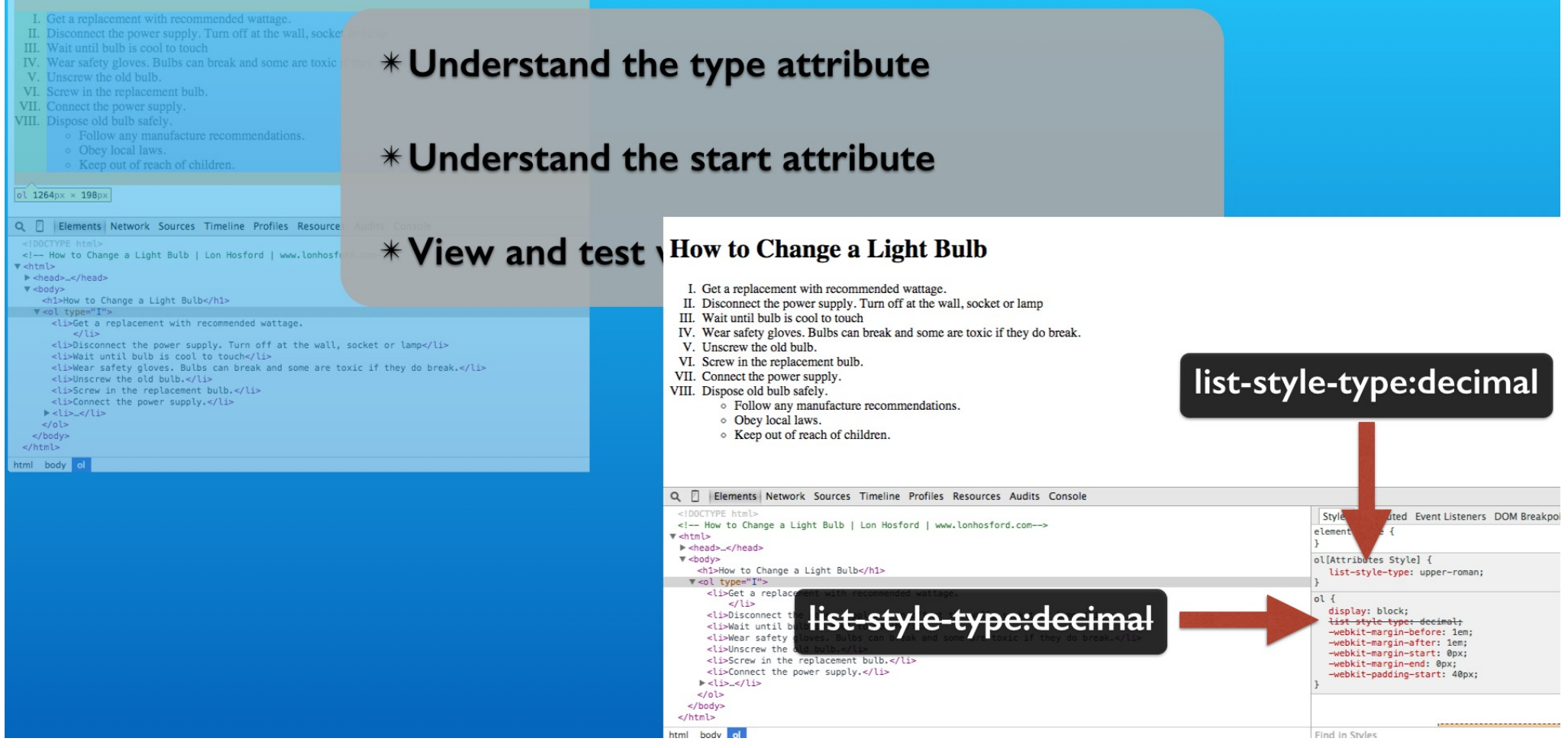

The type attribute overrides the list-style-type property that is inherited from style sheets. In this case the web browser's style sheet.

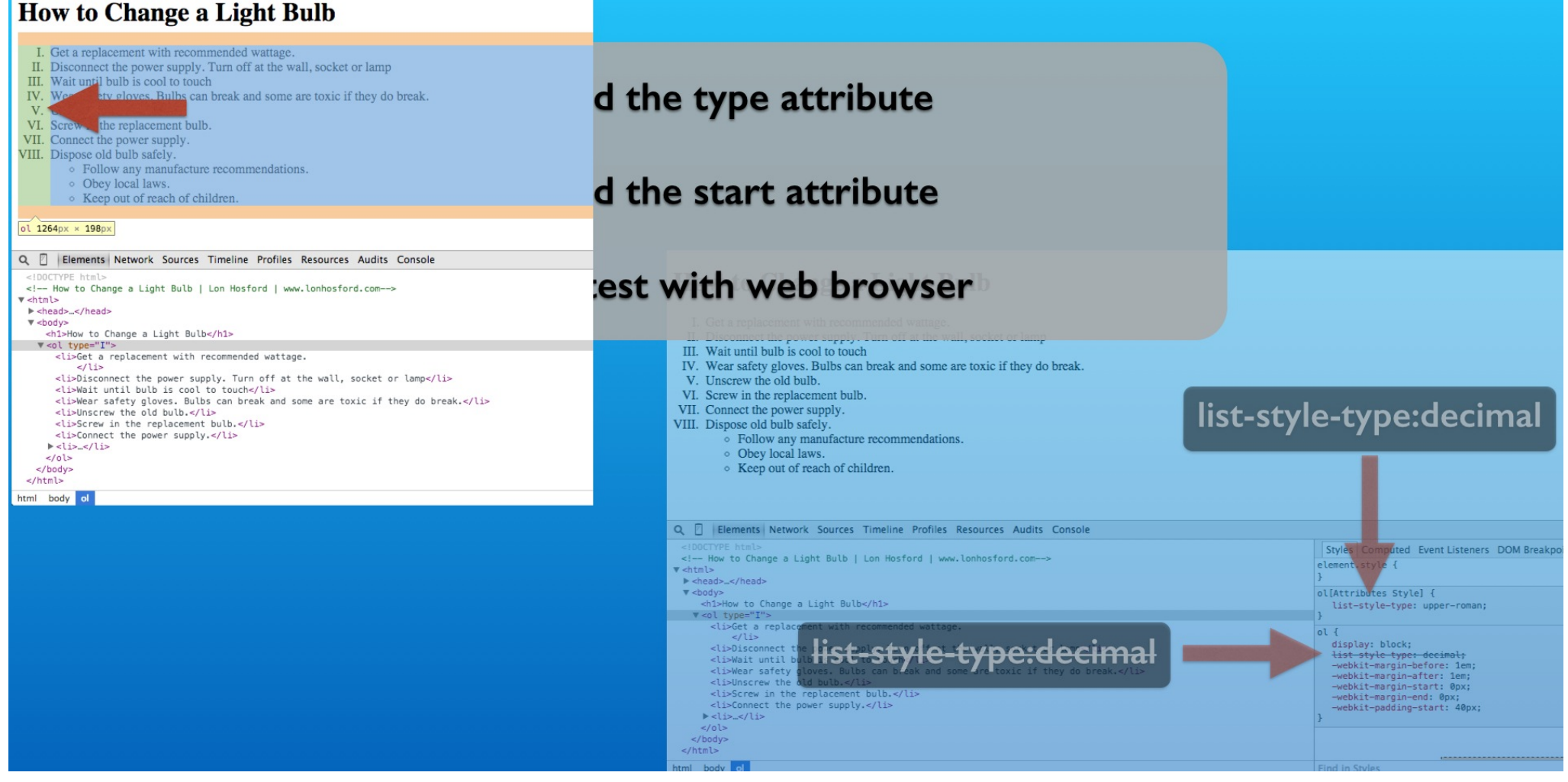

Regardless of the format of the number, it is right justified in the left padding of the ol element.

## **Challenge**

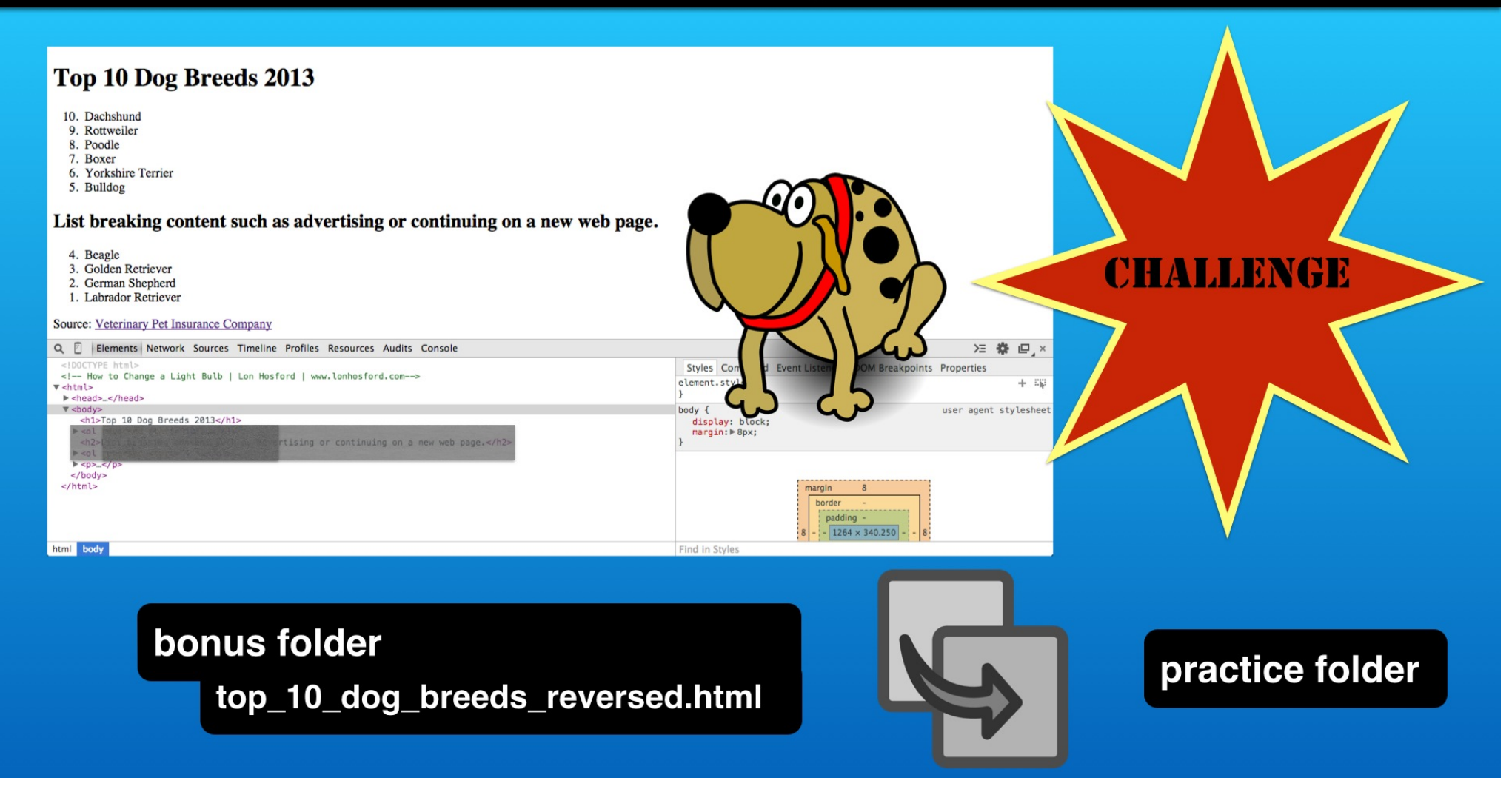

Now for a challenge. Modify the top 10 dog breeds list to have a break after the bulldog list item. Your results should match the example on this page. Good luck.

# **Using the Ordered List HTML Attributes**

**With Lon Hosford** 

Copyright 2014 Lon Hosford. All Rights Reserved. www.lonhosford.com This is a Visual Step by Step Workbook and voice transcript for accompanying video for this portion of the course.